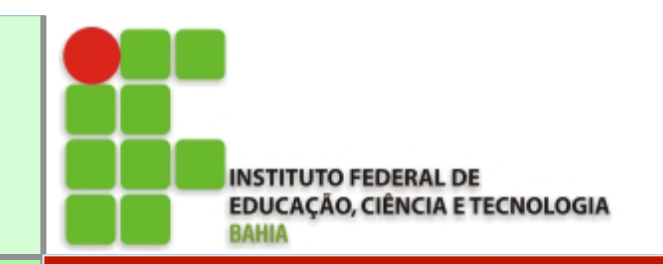

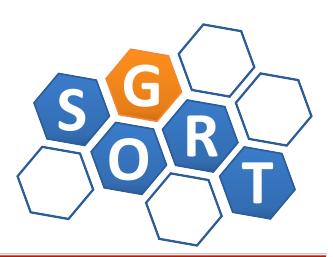

# **Instituto Federal da Bahia**

# **Software Configuration Management**

Prof. Dr. Renato L. Novais renato@ifba.edu.br

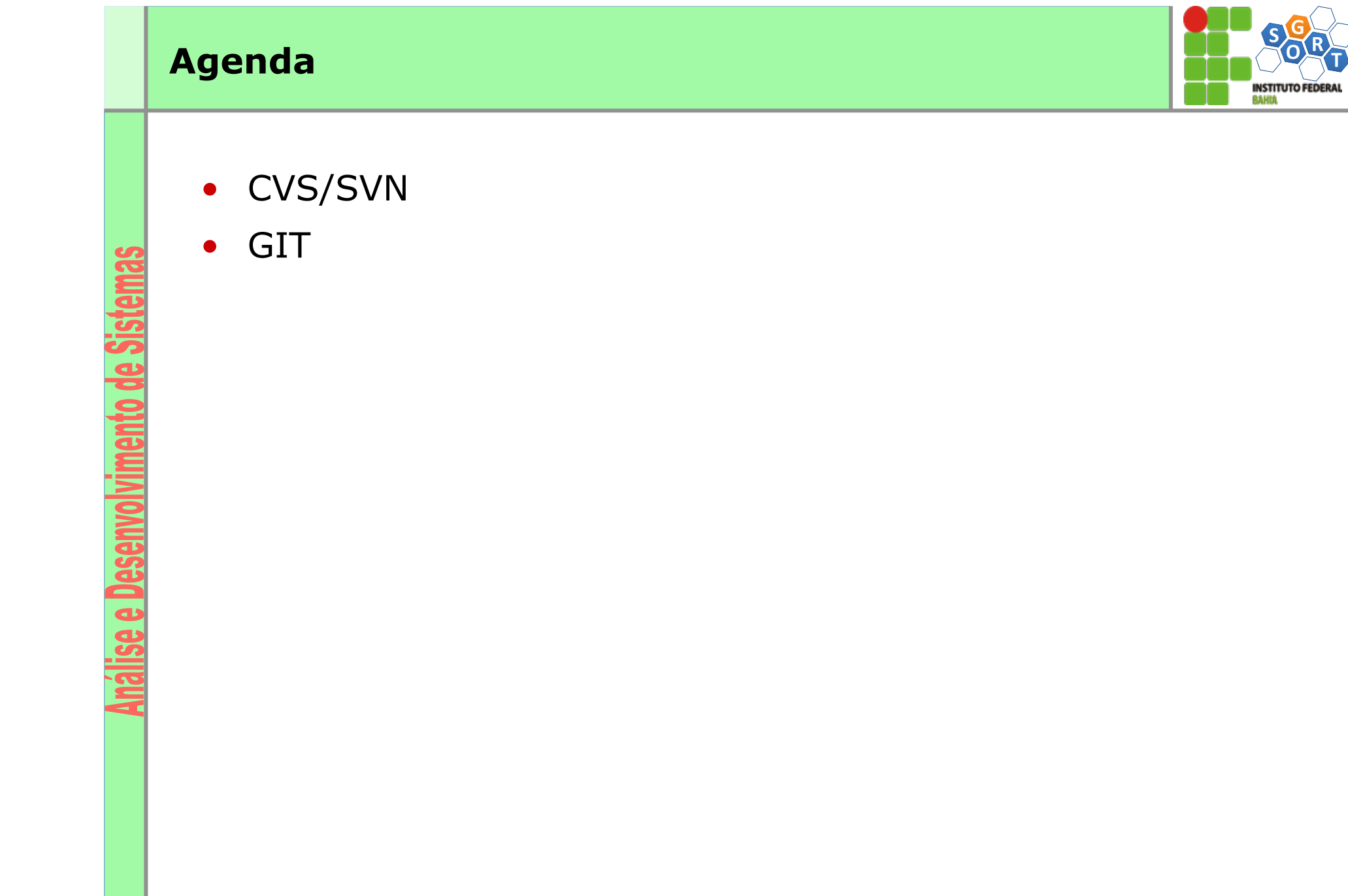

# **Contextualização**

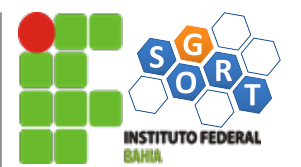

- Equipe composta por mais de uma pessoa
- Sincronização de código conflitante
- Várias versões
- *Backup*
- Código pertence a todos
- *Bugs* inseridos depois de uma pequena modificação

se e Desenvolvimento de Sistemas

# **Concurrent Versions System**

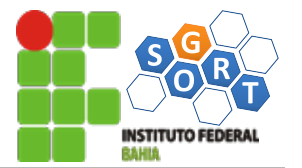

- O CVS é sistema de controle de versão;
- Gerência de Configuração de código;
- Permite que pessoas dispersas trabalhem no mesmo código.
- *"CVS is not a substitute for management... for developer communication. "*

# **Funcionamento**

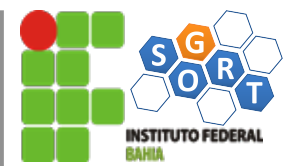

- CVS utiliza uma arquitetura cliente-servidor:
	- um servidor armazena a(s) versão(ões) atuais do projeto e seu histórico;
	- clientes se conectam a esse servidor para obter uma cópia completa do projeto, trabalhar nessa cópia e então devolver suas modificações.
- Tipicamente, cliente e servidor devem estar conectados por uma rede local de computadores;
- Vários clientes podem editar cópias do mesmo projeto de maneira concorrente. Quando eles confirmam suas alterações, o servidor tenta fazer uma fusão delas;

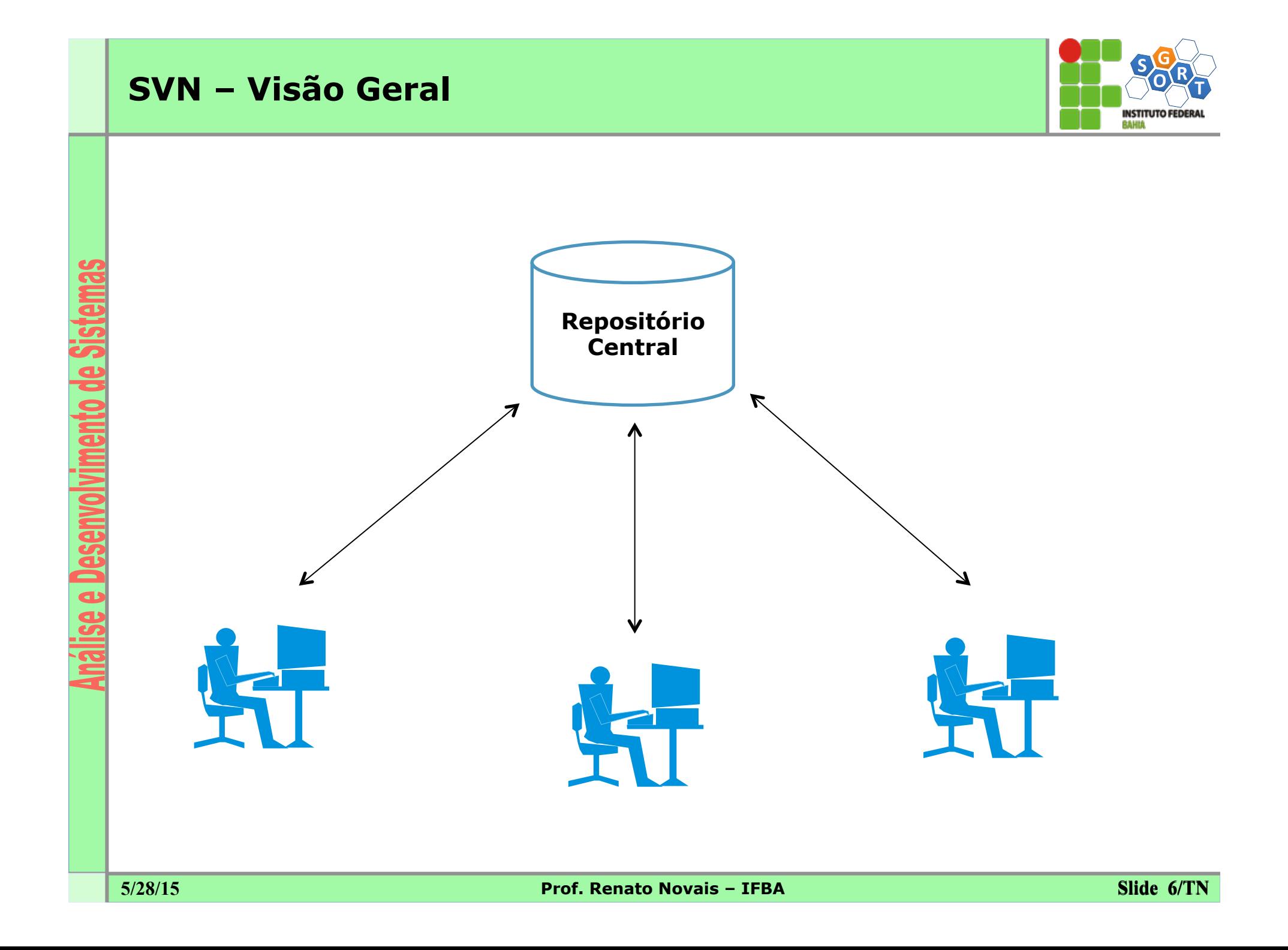

# **Terminologia**

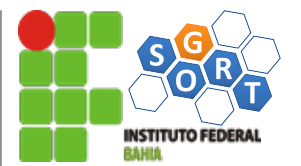

- *Release*: é a versão de um produto inteiro.
- *Revision*: é a numeração atribuída pelo CVS a cada modificação de um arquivo.
- O *Checkout*: é usado para denominar o primeiro *download* de um módulo inteiro a partir do repositório CVS.
- *Commit*: envio das modificações feitas pelo usuário ao repositório CVS.

**Istemas** 

se e Desenvolvimento de S

# **Terminologia**

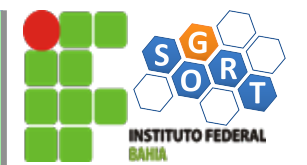

- *Export*: é o *download* de um módulo inteiro a partir de um repositório CVS, sem os arquivos administrativos CVS. Módulos exportados não ficam sob controle do CVS.
- *Import*: é usado para designar a criação de um módulo inteiro dentro de um repositório CVS através do *upload* de uma estrutura de diretórios.
- *Branch*: é uma ramificação no desenvolvimento, usada para descrever o processo de divisão dos arquivos de um projeto em linhas de desenvolvimento independentes. Podendo servir para teste de uma nova funcionalidade ou para projetos destinados a um cliente específico.

# **Terminologia**

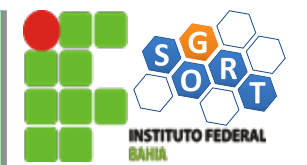

- *Update*: atualização da cópia local do trabalho através do download das modificações feitas por outros usuários no repositório.
- *Merge*: é a fusão de modificações feitas por diferentes usuários na cópia local de um mesmo arquivo. Sempre que alguém altera o código, é necessário realizar um update antes do commit, de modo que seja feito o merge — ou a fusão — das mudanças.

se e Desenvolvimento de Sistemas

9

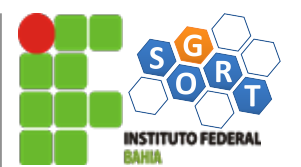

# • Selecionar perspectiva do CVS

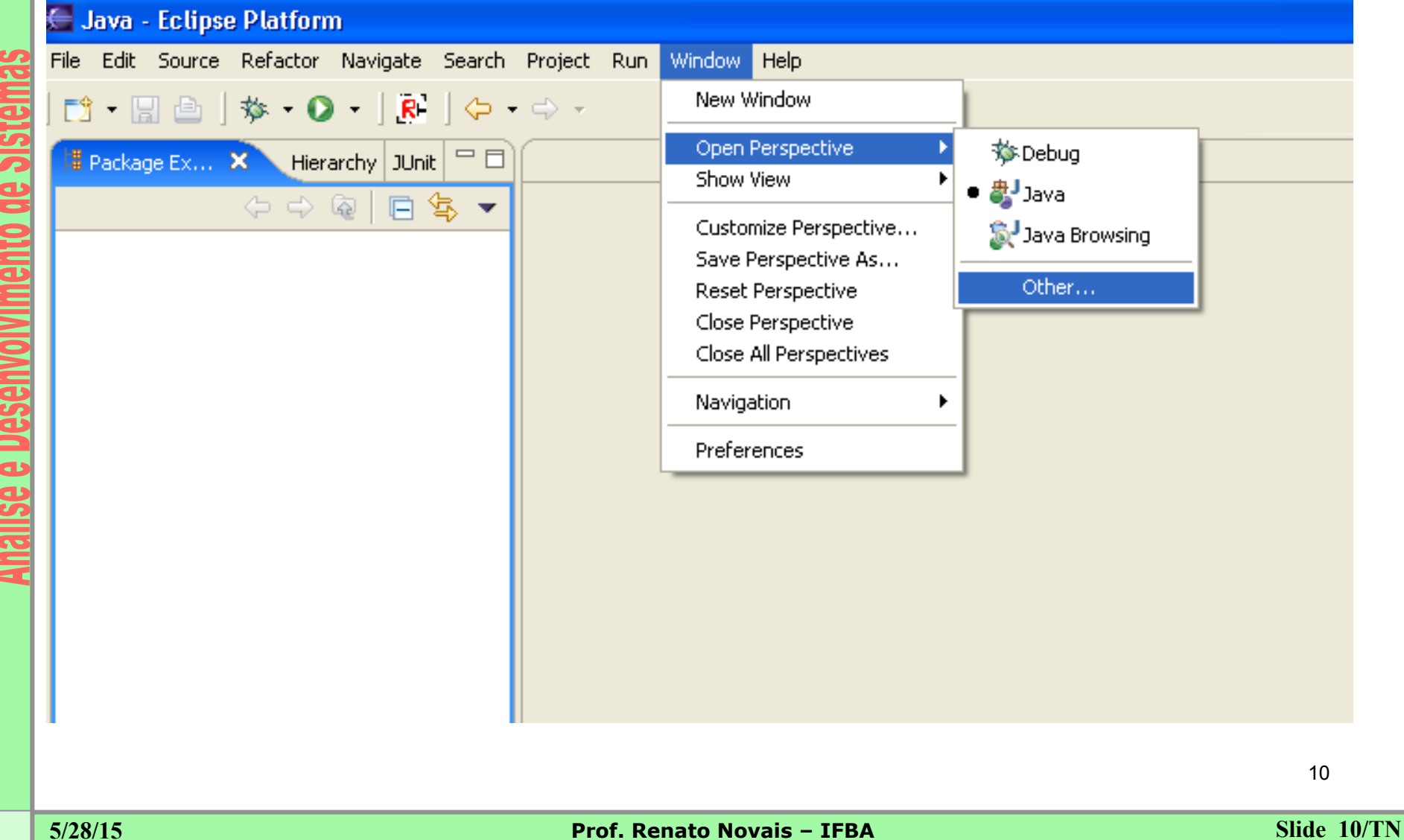

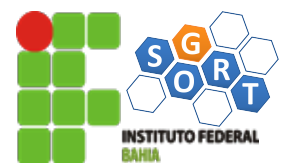

### • Selecionar perspectiva do CVS

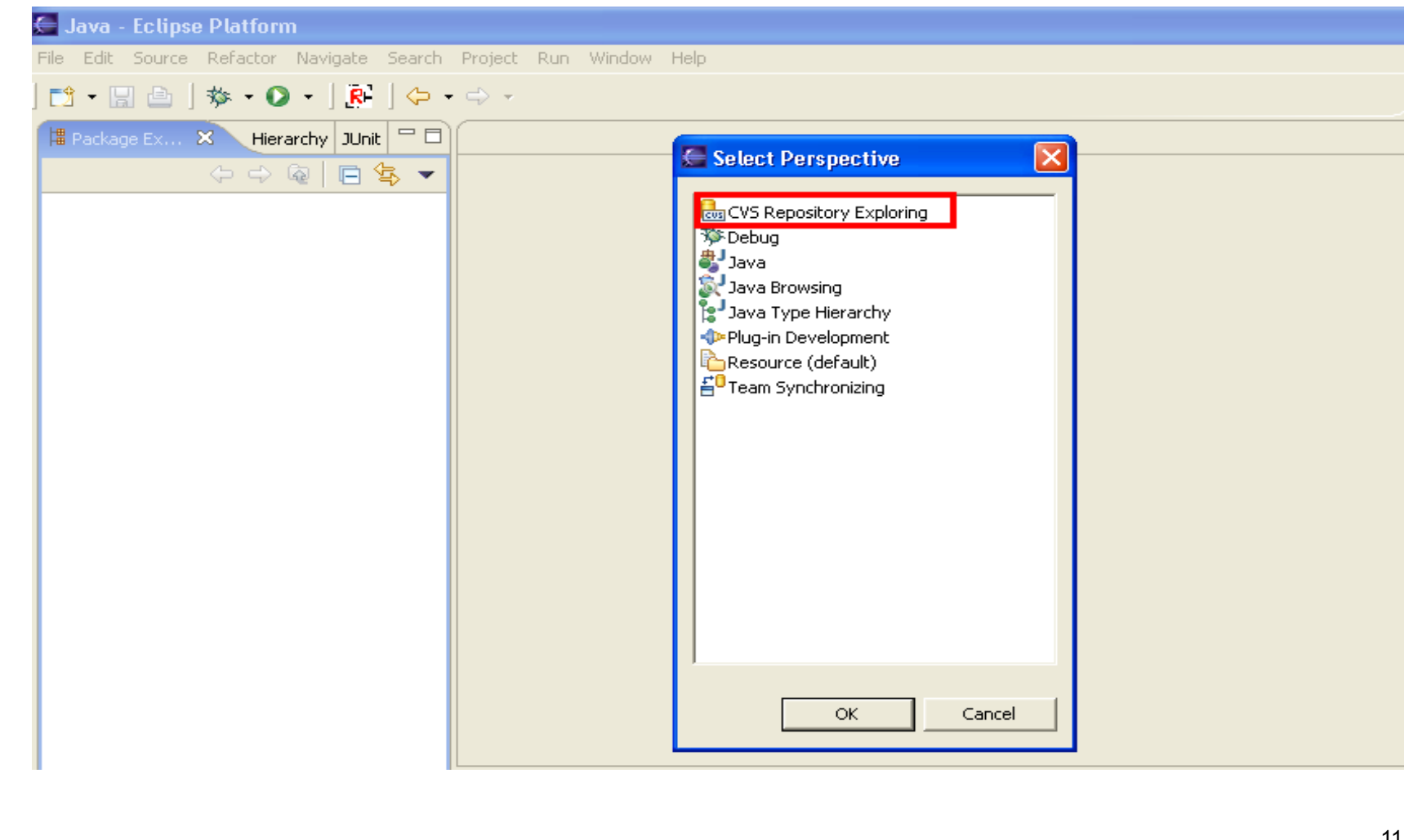

11

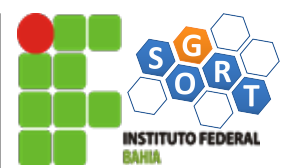

# • Adicionar um novo Repositório

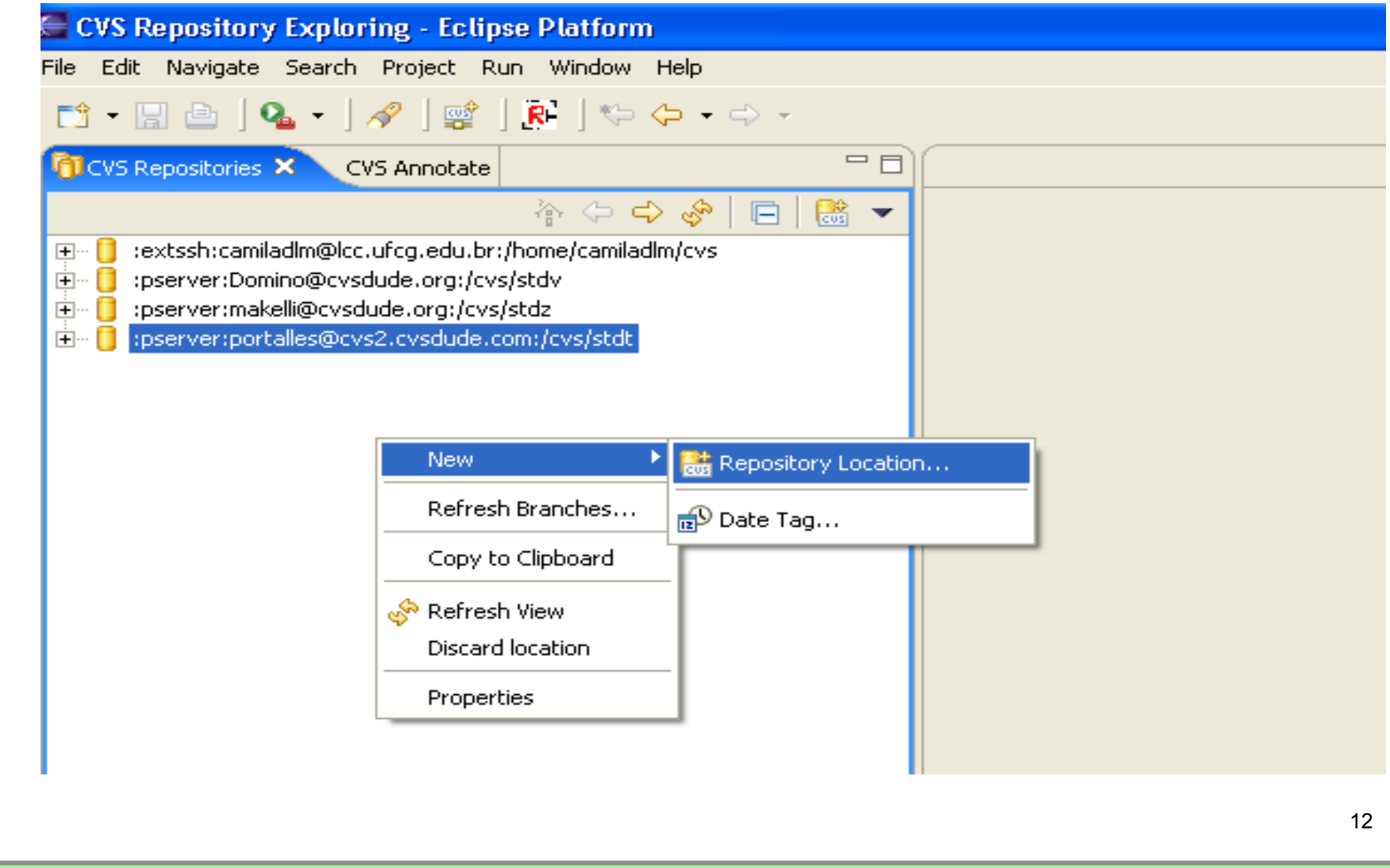

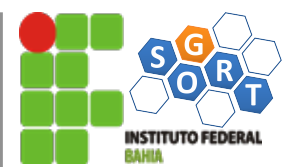

### • Adicionar um novo Repositório

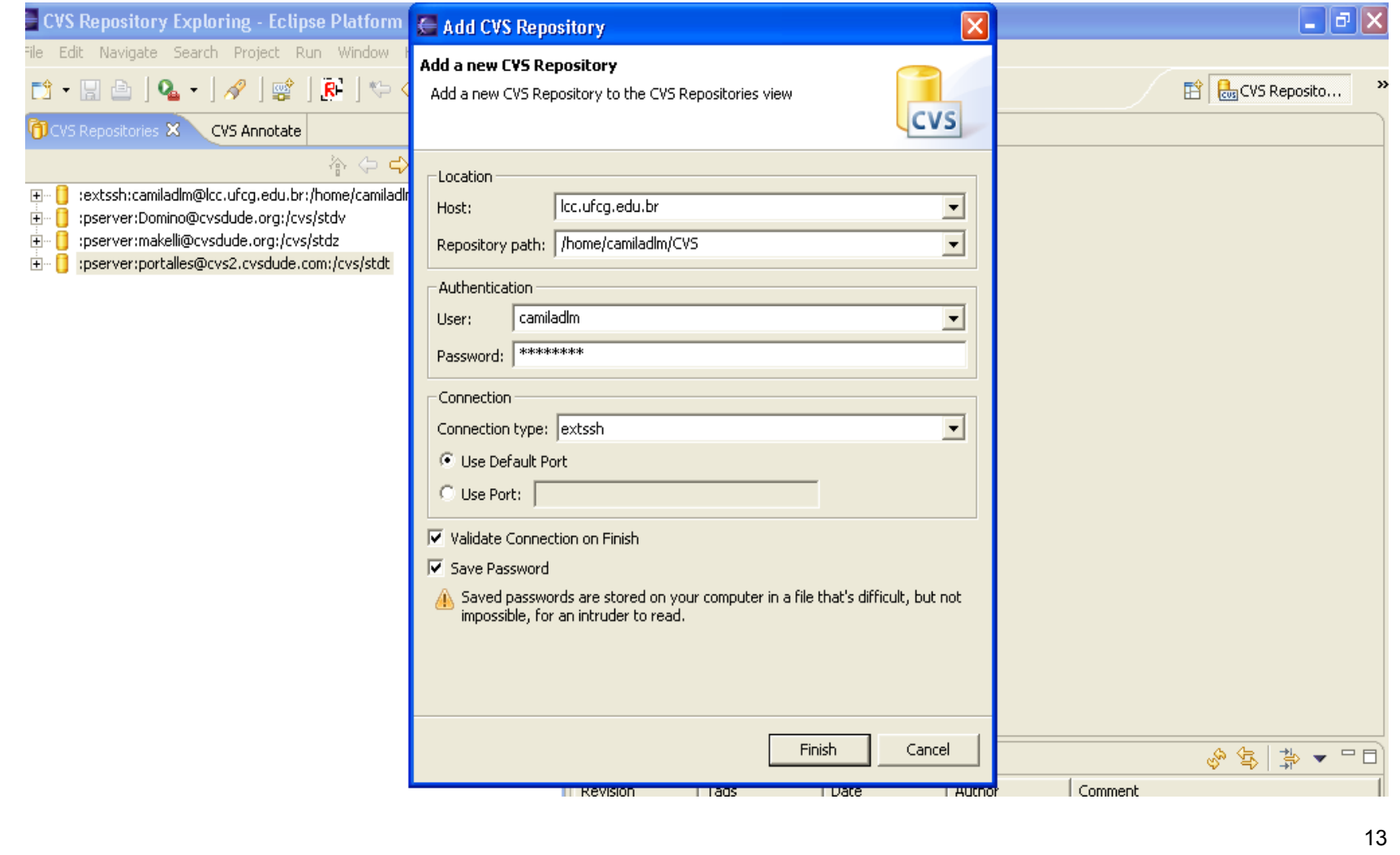

se e Desenvolvimento de Sistemas

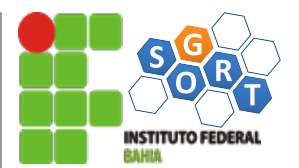

### • Fazer um checkout

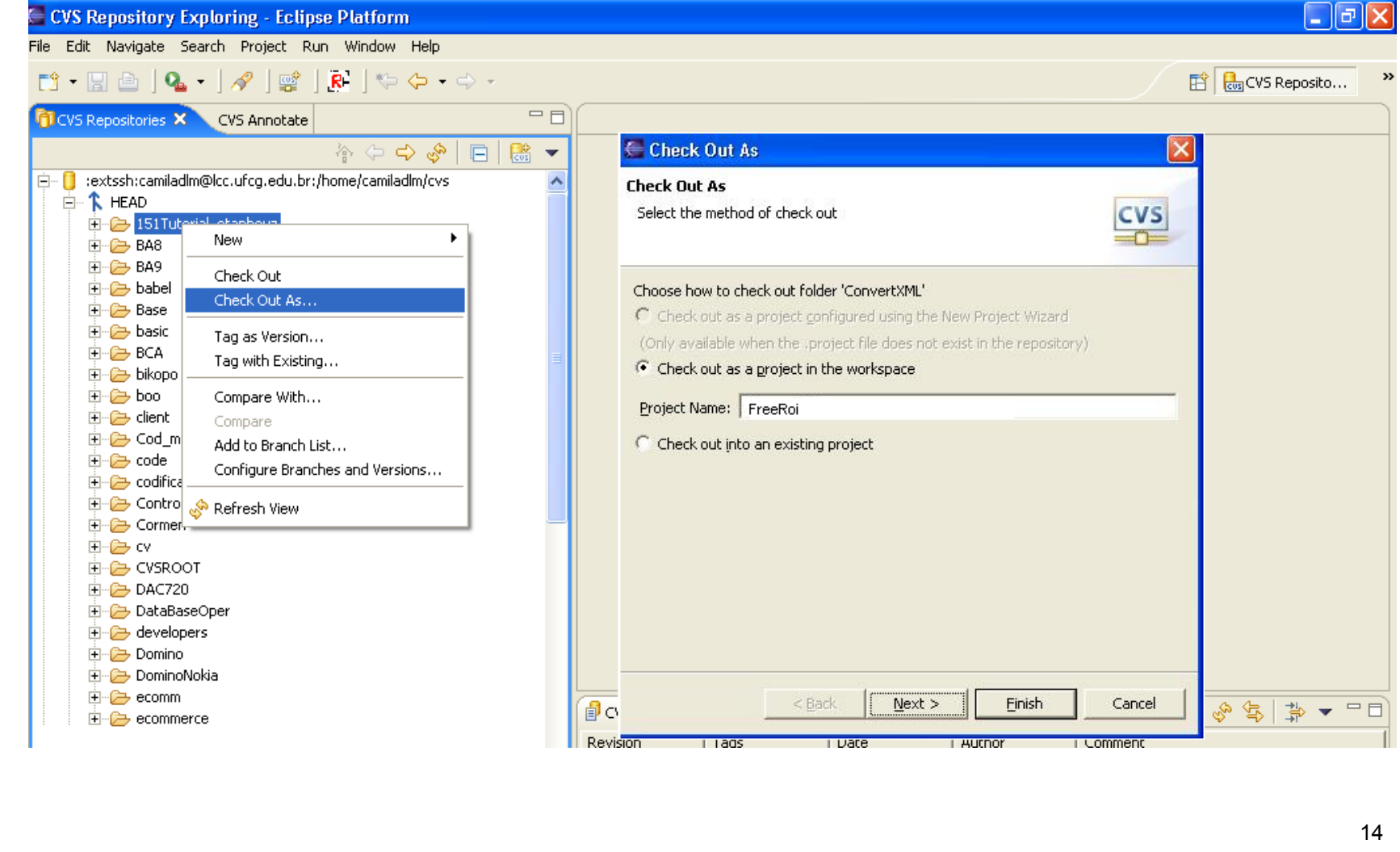

ise e Desenvolvimento de Sistemas

### • Sincronizando...

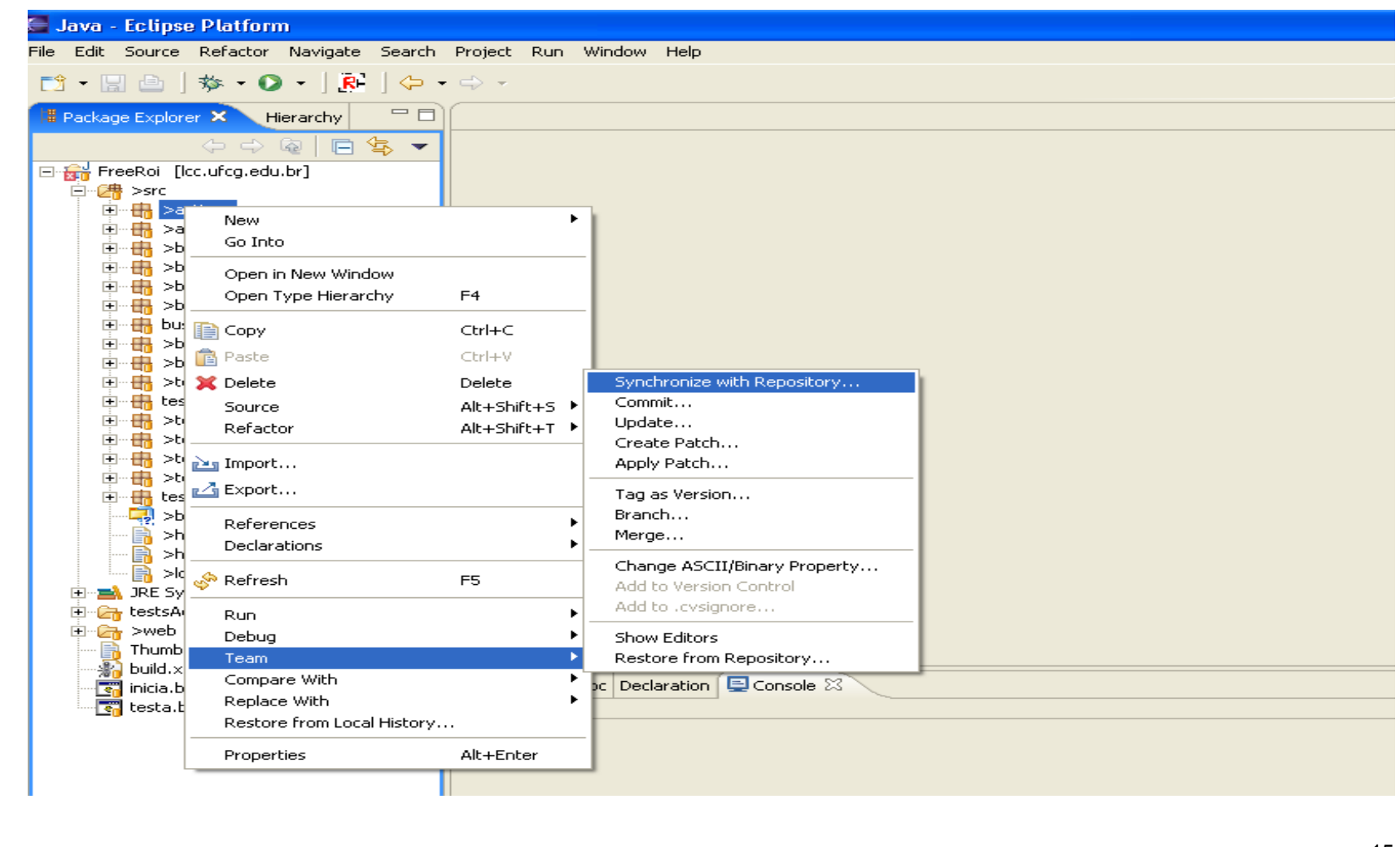

### • *Commit*

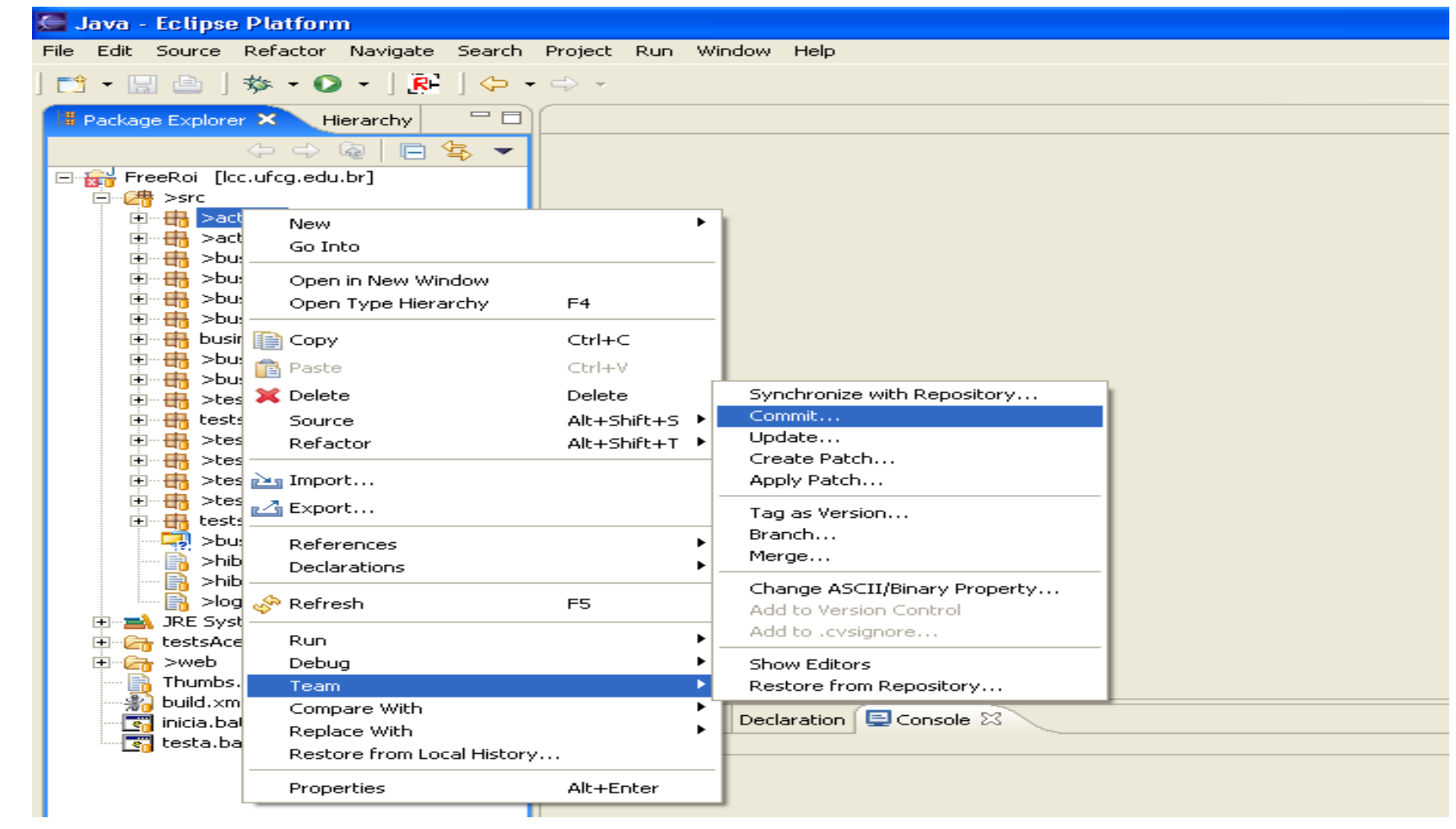

ise e Desenvolvimento de Sistemas

**INSTITUTO FEDERAL BAHIA** 

### • *Commit*

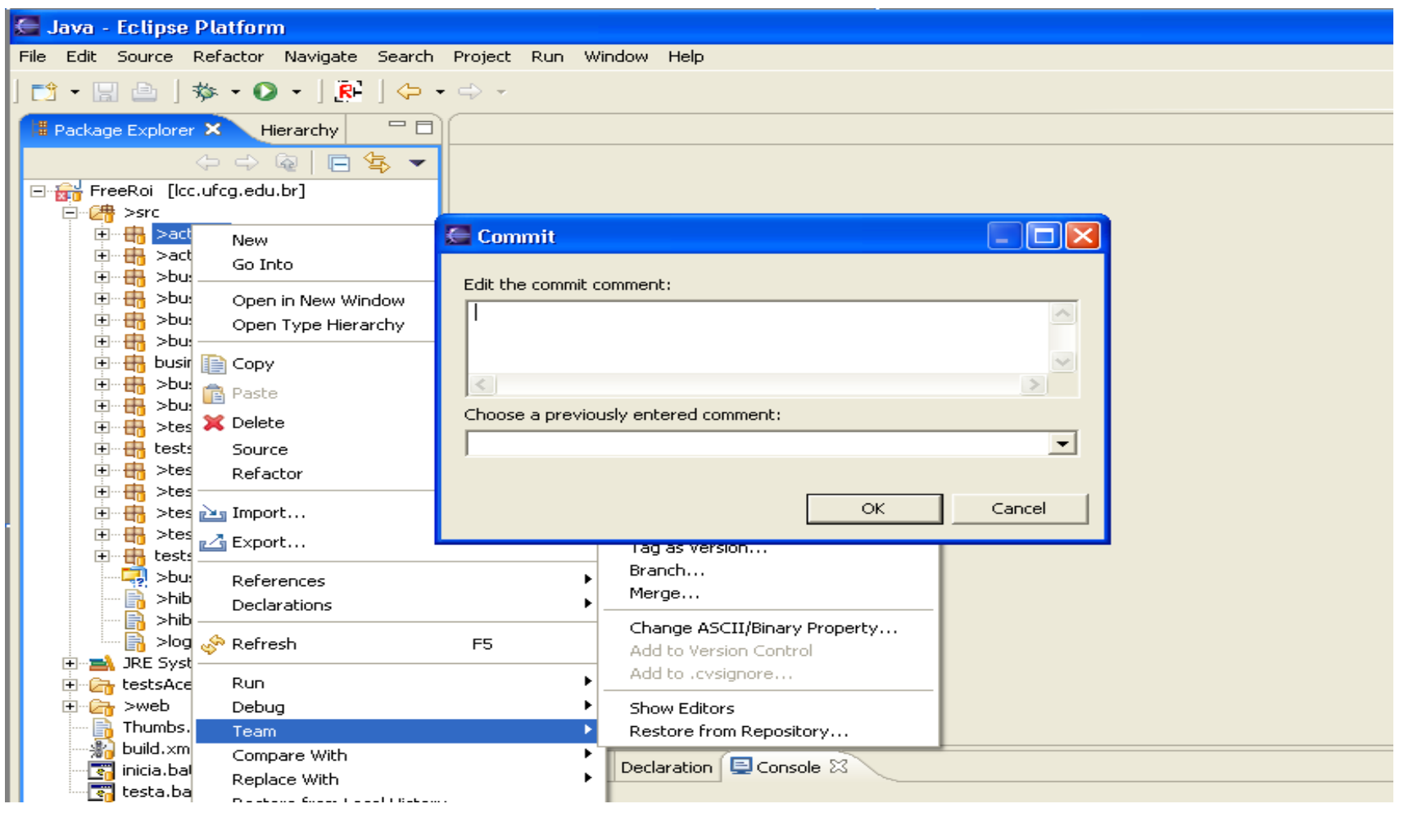

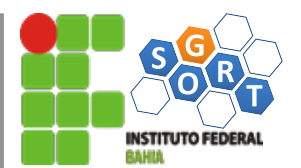

# • *Update*

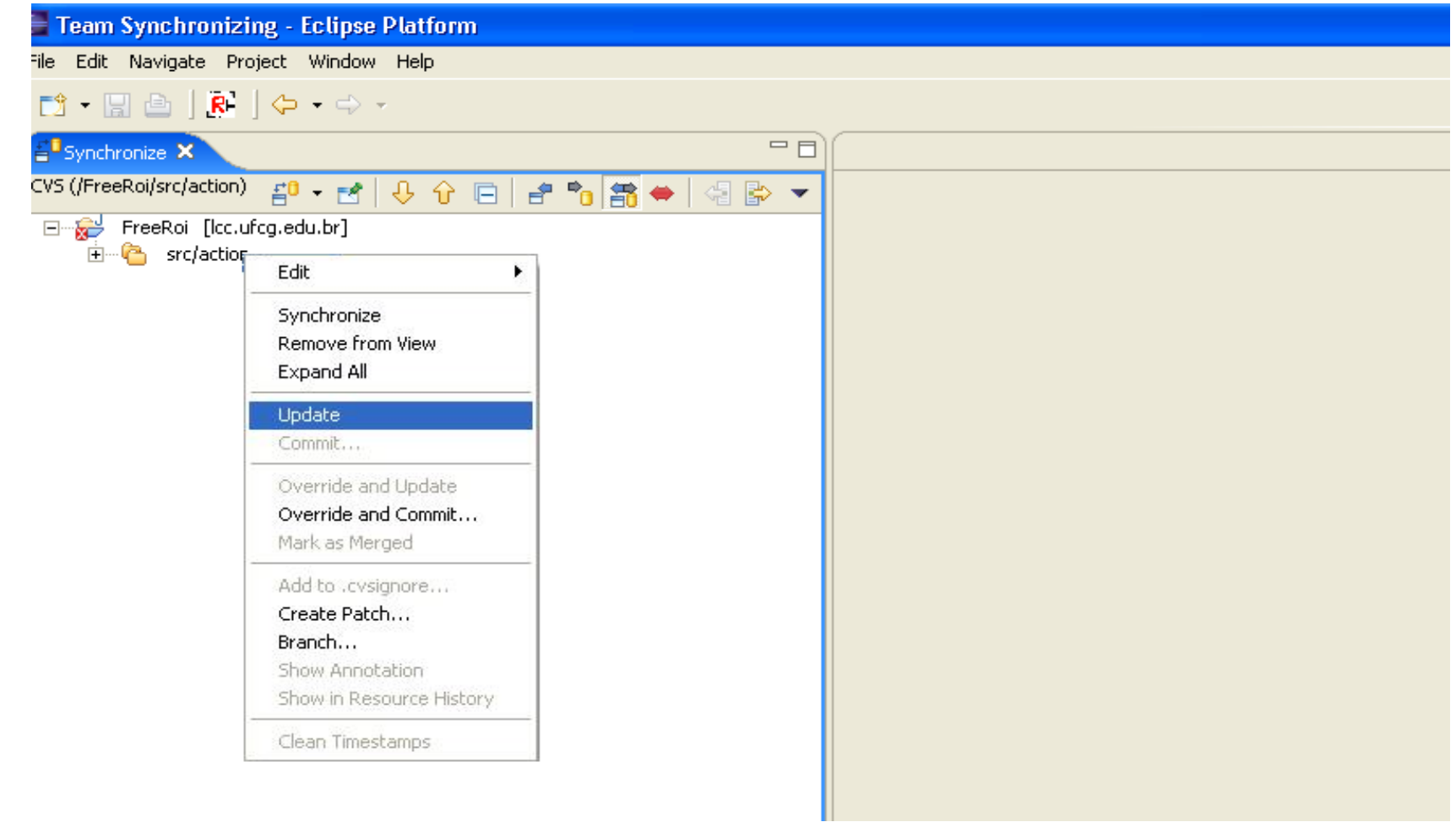

lise e Desenvolvimento de Sistemas

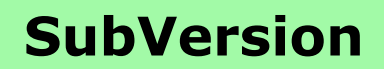

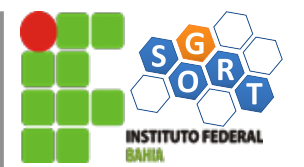

- Subversion (também conhecido por svn) é um sistema de controle de versão que tem ganhado bastante adeptos nos últimos tempos. Pretende-se ser mais robusto que o CVS. http://subversion.tigris.org
- Atualmente utiliza protocolo HTTP, rodando sobre o apache
- Cliente Tortoise SVN (stand alone) http://tortoisesvn.tigris.org
- Plugins para o Eclipse, Netbeans

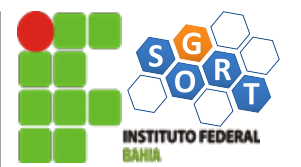

- O linux usava o BitKeeper (proprietário, tinha uma licença isento-de-pagamento)
- Em 2005 a parceria foi quebrada
- Os desenvolvedores do linux (especialmente Linux Torvalds) resolveram fazer uma ferramenta baseada no conhecimentos adquiridos do BitKeeper
- **Objetivos** 
	- Velocidade
	- Design simples
	- Suporte robusto a desenvolvimento não linear (milhares de branches paralelos)
	- Totalmente distribuído
	- Capaz de lidar eficientemente com grandes projetos como o kernel do Linux (velocidade e volume de dados)

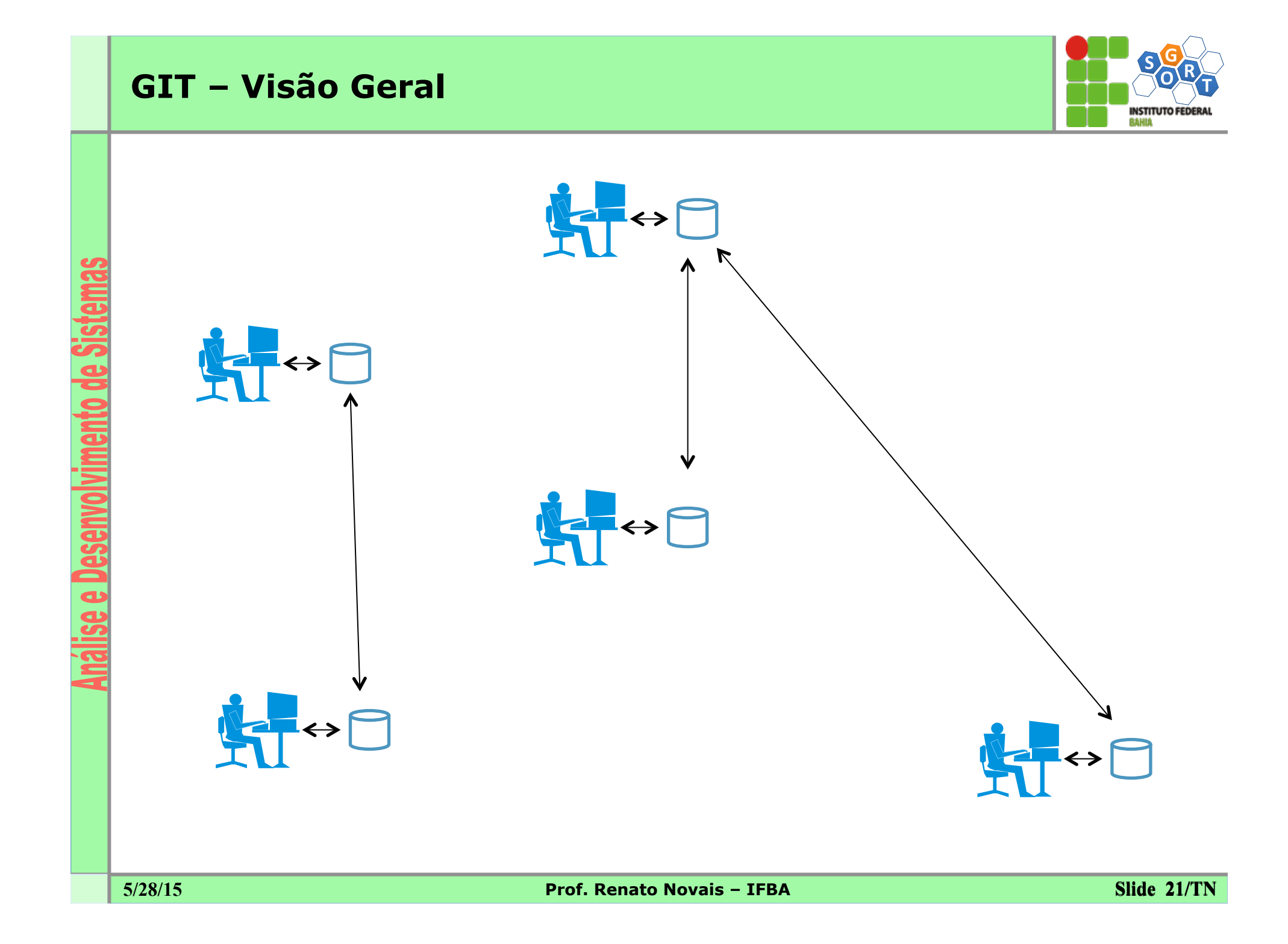

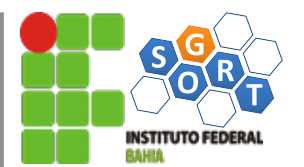

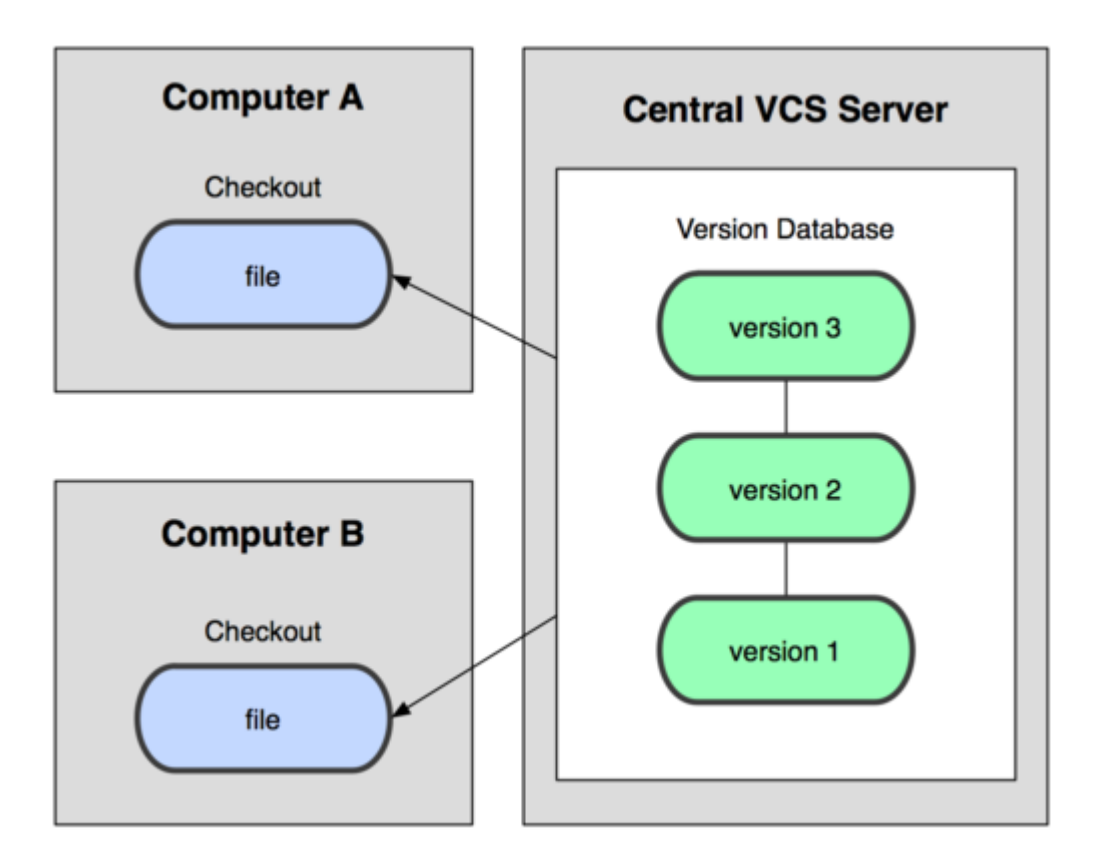

### **Subversion is like this**

# **Centralized - Differences**

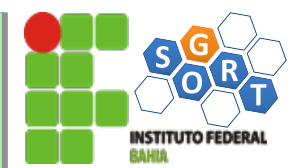

**Análise e Desenvolvimento de Sistemas** 

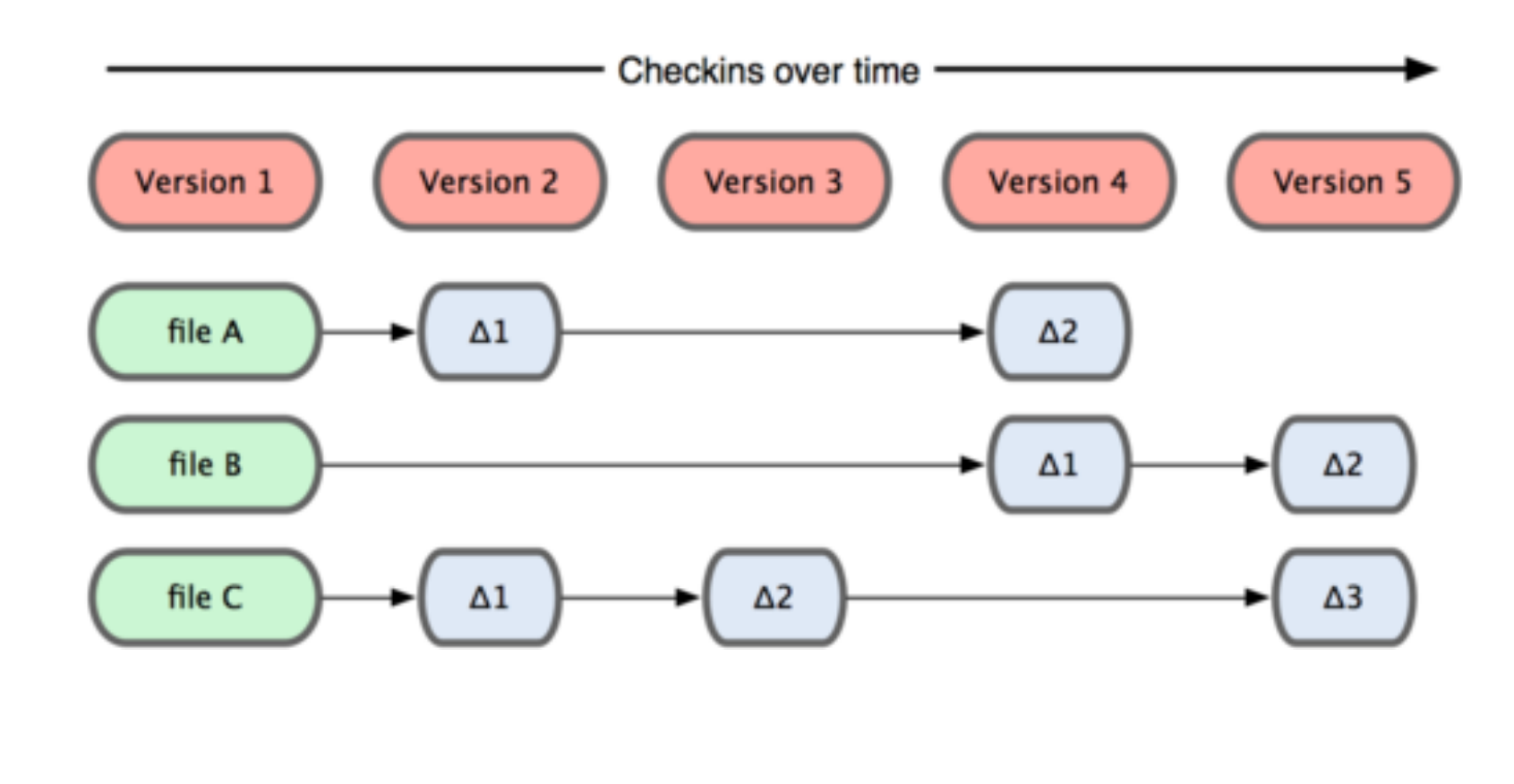

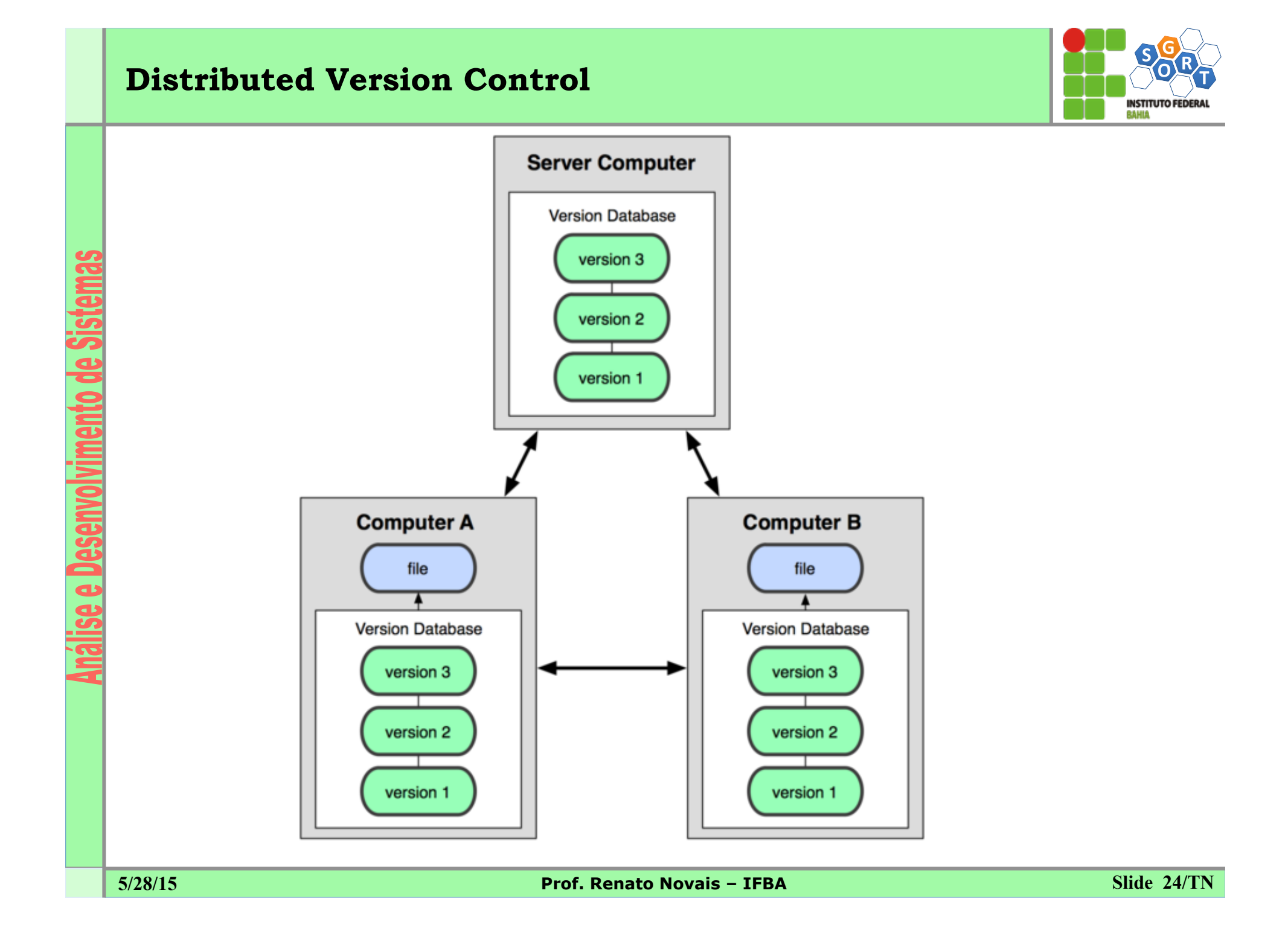

# **Distributed - Snapshots**

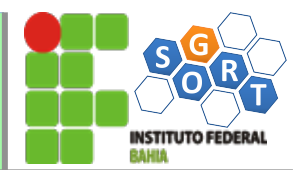

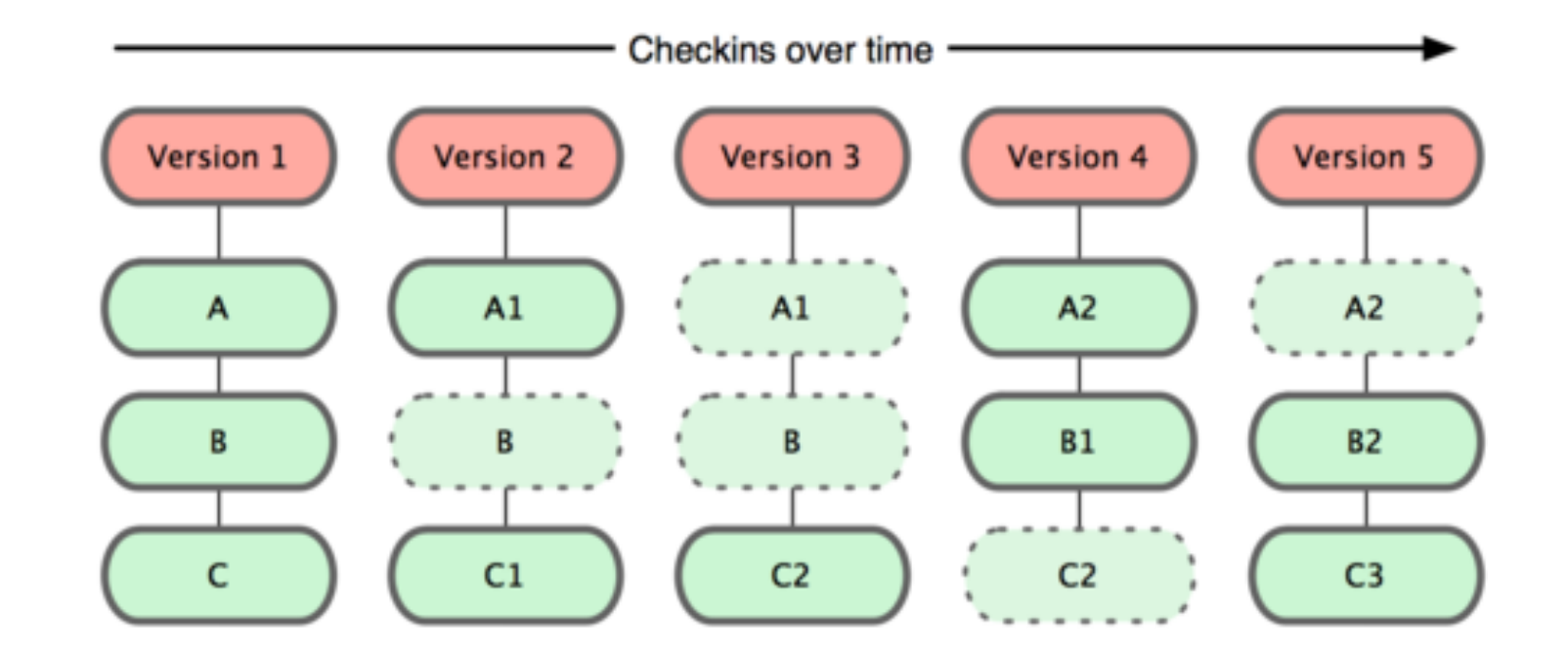

- Files are stored by SHA-1 hash rather than filename
- Stored in git database in compressed format
- Database is stored on your *local* machine
- Must "checkout" from database into working directory to edit
- In this example, files A, B and C are *tracked*

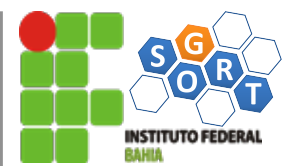

# **Local Operations**

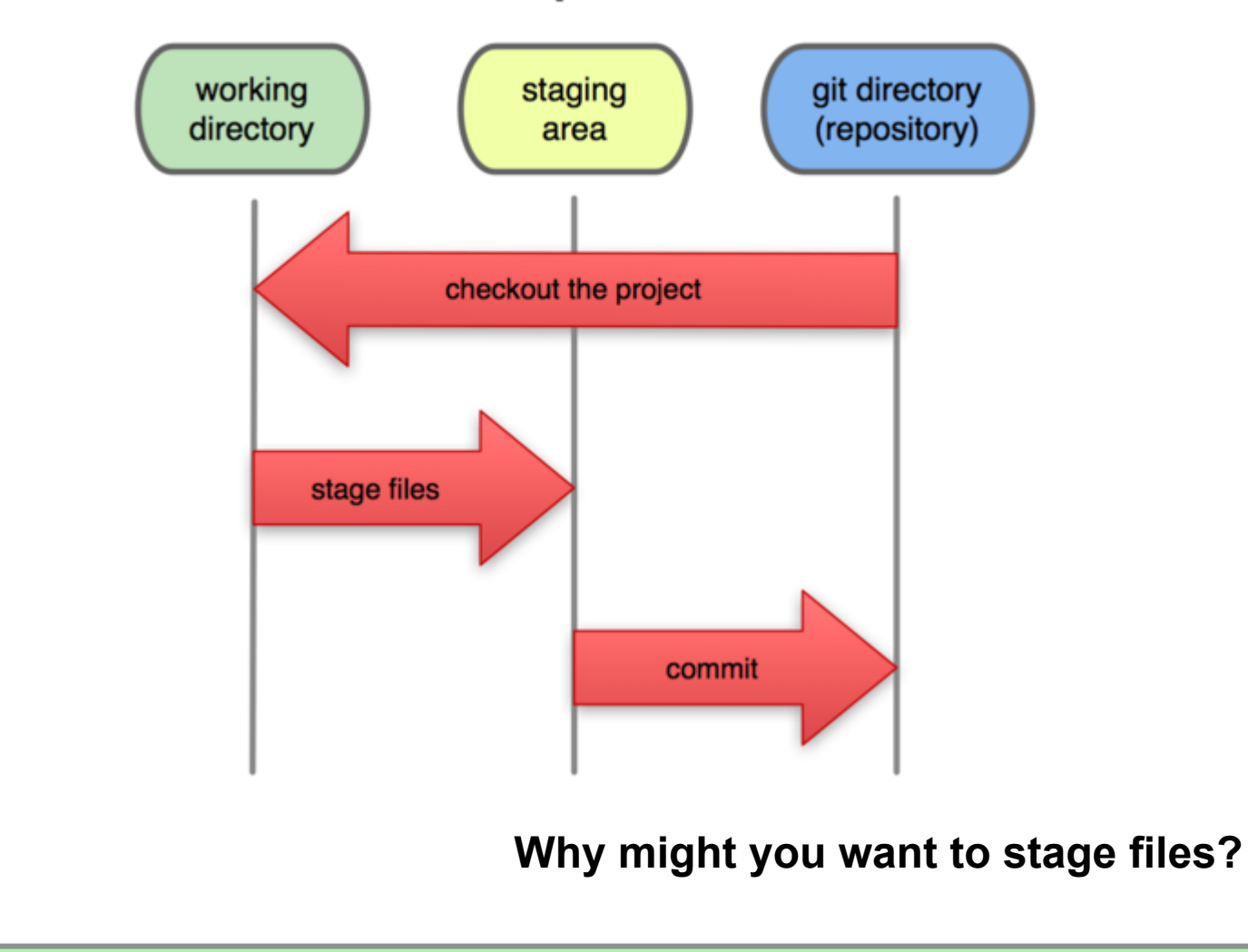

# **Tell Git who you are**

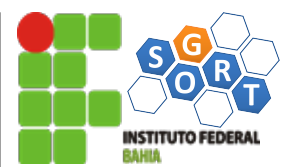

- Work with Git bash (GUIs also available)
	- $-$  cd = change directory (navigate to your files)
	- $-$  ls = list the directory contents
- Update your config, one time only
	- git config --global user.name "Cyndi Rader"
	- git config --global user.email crader@mines.edu
	- git config --global core.editor notepad++
	- git config --list

se e Desenvolvimento de S

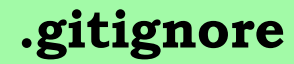

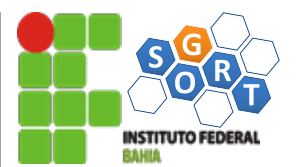

- It's important to tell Git what files you do *not* want to track
- Temp files, executable files, etc. do not need version control (and can cause major issues when merging!)
- https://help.github.com/articles/ignoring-files
- Example (place in root of repo):
	- \*.class
	- .project
	- .classpath
	- .settings/

ise e Desenvolvimento de Sistemas

# **Git help**

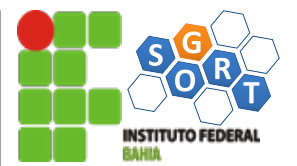

Renatos-MacBook-Pro:grit renatonovais\$ git help config

 $GIT-CONFIG(1)$ 

Git Manual

 $GIT-CONFIG(1)$ 

### $\mathsf{A} \mathsf{A} \mathsf{M} \mathsf{E}$

# $\mathbf{v}$  whose  $\mathbf{r}$  contains the set of  $\mathbf{v}$

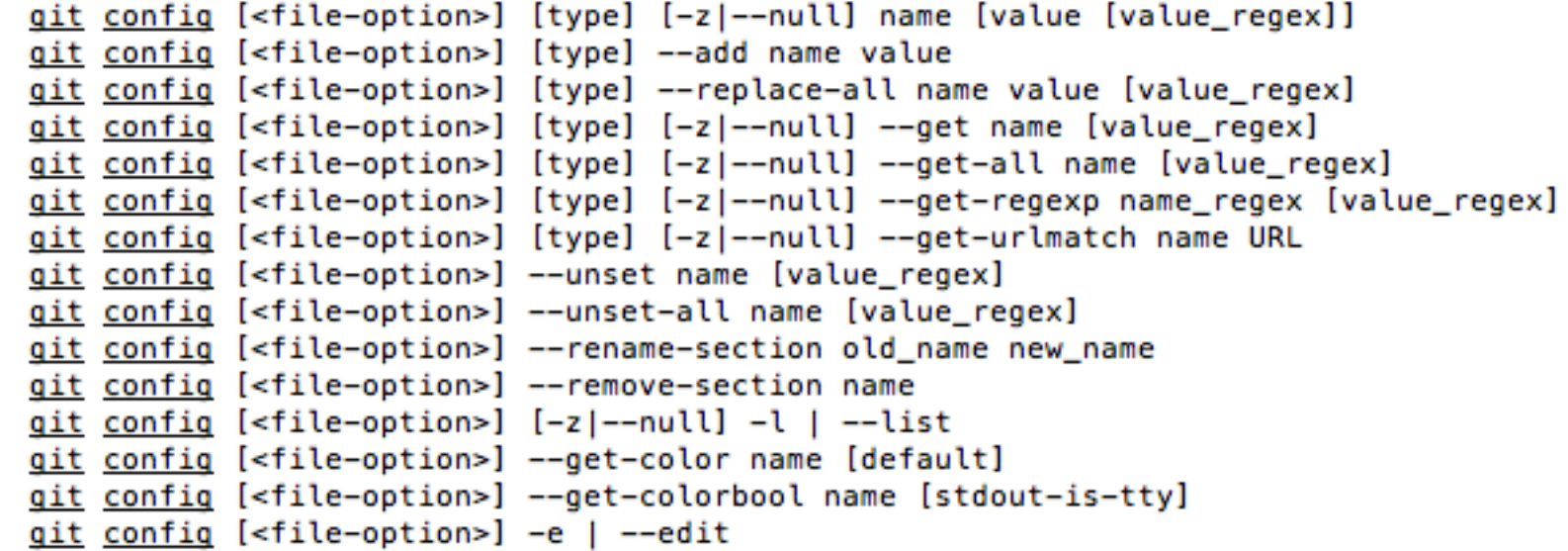

### **DESCRIPTION**

You can query/set/replace/unset options with this command. The name is actually the section and the key separated by a dot, and the value will be escaped.

Multiple lines can be added to an option by using the --add option. If you want to update or unset an option which can occur on multiple lines, a POSIX regexp value\_regex needs to be given. Only the existing 5/2 values that match the regexp are updated or unset. If you want to **PR** 

# **Iniciando um projeto GIT**

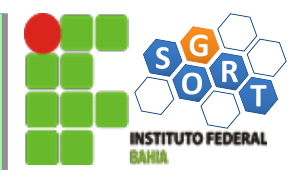

- Entre num diretório do projeto e digite
	- Git init

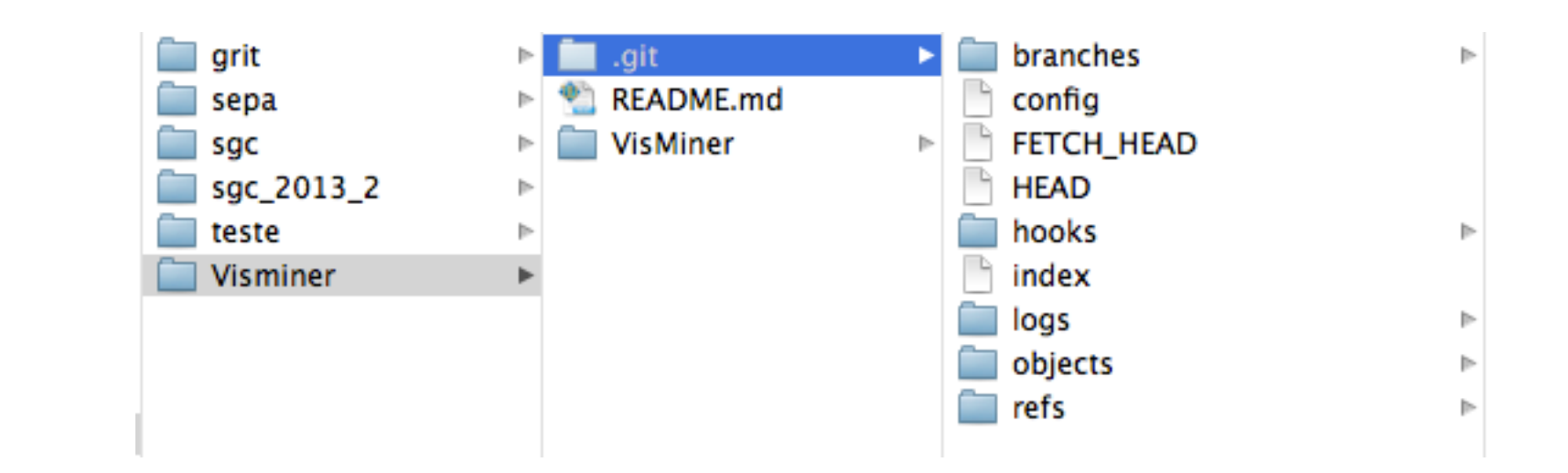

se e Desenvolvimento de Sistemas

### **Nothing tracked yet.**

```
S git status
           On branch master
          ##
          #
           Initial commit
          ⊯
         # Untracked files:
              (use "git add <file>..." to include in what will be committed)
          ##
          #
                  HelloGit.java
         nothing added to commit but untracked files present (use "git add" to track)
                           $ git add *.java
Tell Git to track a file 
                           Cyndi@CYNDI-PC /c/csm_classes/both/cs306/javacode/L
                           \overline{\text{er}}git status
                           ß
                             On branch master
                             Initial commit
                             Changes to be committed:
                                (use "git rm --cached <file>..." to unstage)
                           ####
                                    new file: HelloGit.java
(use "git rm --cached <file>..." to unstage)
```
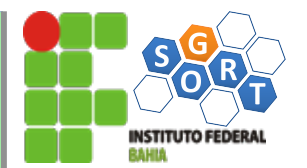

se e Desenvolvimento de Sistemas

\$ git commit -m "Initial project version" [master (root-commit) d2203a3] Initial project version<br>1 file changed, 12 insertions(+)<br>create mode 100644 HelloGit.java

```
Cyndi@CYNDI-PC /c/csm_classes/\pth/cs306/javacode/practice
er )
  git status
 On branch master
⊯
nothing to commit (working directory clean)
```
**When you commit, you must provide a comment (if you forget, Git will open a text editor so you can write one.** 

# **Clonando um repositório remoto**

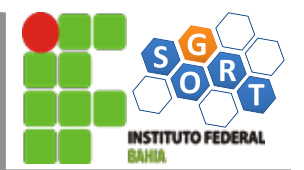

git clone git://github.com/visminer/Visminer

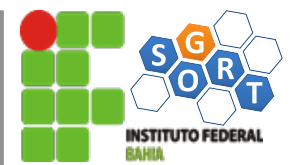

# nálise e Desenvolvimento de Sistemas

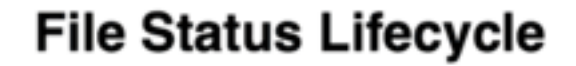

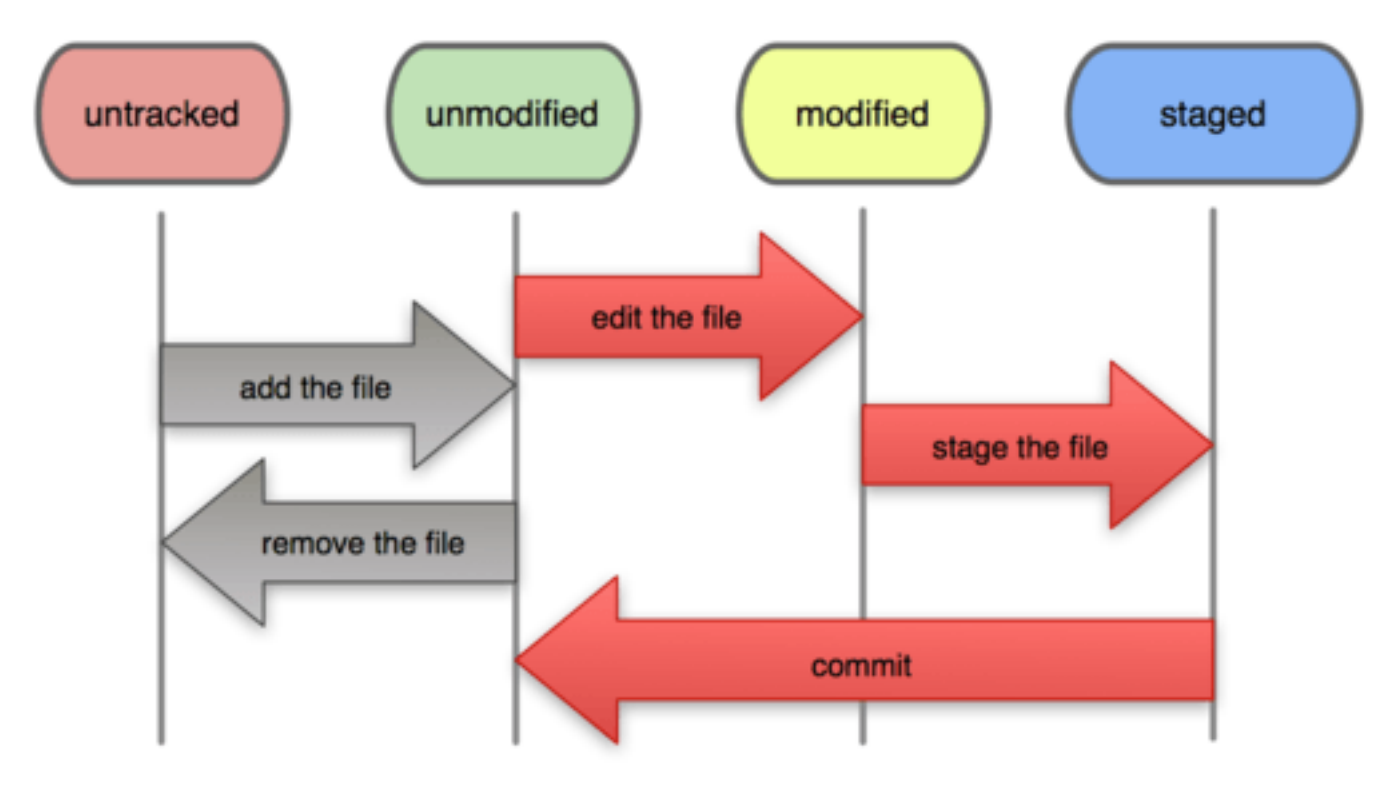

# **Visualizando mudanças**

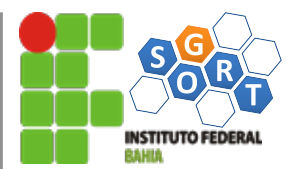

- Git diff => compara Working directory com staged area
- Git diff  $-staged \Rightarrow compara staged \, area \, com \, diffusion$ commit

```
$ git diff
                diff --qit a/benchmarks.rb b/benchmarks.rb
                index 3cb747f..da65585 100644
                --- a/benchnarks.rb+++ b/benchmarks.rb
                00 -36,6 +36,10 00 def main
                          @commit.parents[0].parents[0].parents[0]
                        end
                        run code(x, 'commits 1') do
                          git.commits.size
                        end
                        run\_code(x, 'commits 2') dolog = git.commits('master', 15)5/28/15 Prof. Renato Novais – IFBA Slide 35/TN
```
se e Desenvolvimento de Sistemas

# **You made some changes – but what did you do?**  s git diff diff --git a/HelloGit.java b/HelloGit.java<br>index edeff09..76331ba 100644 a/HelloGit.java +++ b/HelloGit.java @@ -3,6 +3,7 @@ public class HelloGit { lise e Desenvolvimento d public static void main(String[] args) {<br>System.out.println("Hello Git!");<br>System.out.println("It's so good to know you."); ł **This command compares your working directory with your staging area. These are the changes that are not yet staged.**

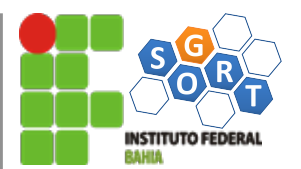

```
git commit –a –m 'comment'
```

```
$ git status
# On branch master
# Changes not staged for commit:
    modified: benchmarks.rb
$ git commit -a -m 'added new benchmarks'
[master 83e38c7] added new benchmarks
1 files changed, 5 insertions(+), 0 deletions(-)
```
# **Removendo arquivo**

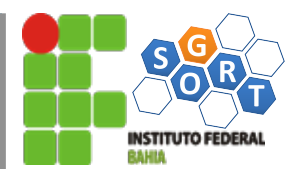

### Removendo da pasta

```
$ rm grit.gemspec
$ qit status
# On branch master
#
  Changes not staged for commit:
#
    (use "git add/rm <file>..." to update what will be committed)
        deleted:
                    grit.gemspec
Removendo do git $ git rm grit.gemspec
rm 'grit.gemspec'
$ git status
  On branch master
#
  Changes to be committed:
#
#
    (use "git reset HEAD <file>..." to unstage)
#
#
                    grit.gemspec
        deleted:
#
```
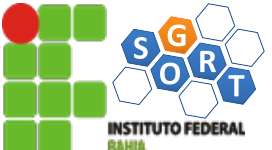

∥\$ git log commit 575e14397d378402a7ff5b8d44796be5c85fb373 Author: Cyndi Rader <crader@mines.edu> Date: Thu Aug 29 17:52:22 2013 -0600 Nice message to Git |commit eceeb75af3e06a48386da7fe77026a35d6d9d31e Author: Cyndi Rader <crader@mines.edu> Date: Thu Aug 29 17:43:16 2013 -0600 Saying hello to Git commit d2203a3833b0f3a15df66d2cb70b3d740efb0c3b Author: Cyndi Rader <crader@mines.edu> Thu Aug 29 17:39:24 2013 -0600 Date: Initial project version

•**There are many useful options for git log.** 

se e Desenvolvimento de Sistemas

# **Gitk: um aplicativo visual para log**

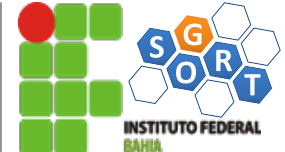

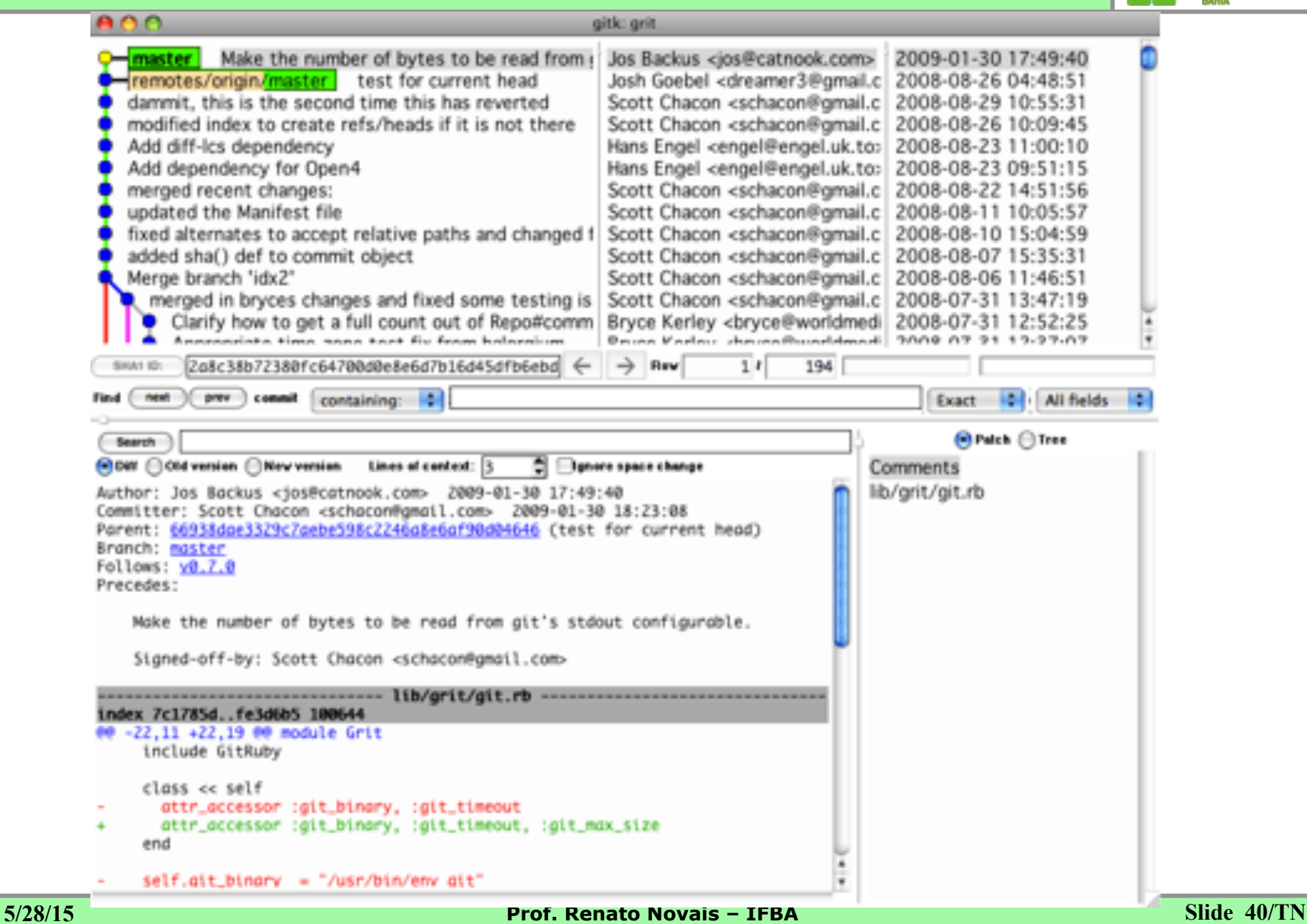

**The Big Picture** 

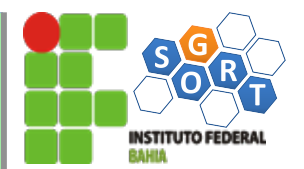

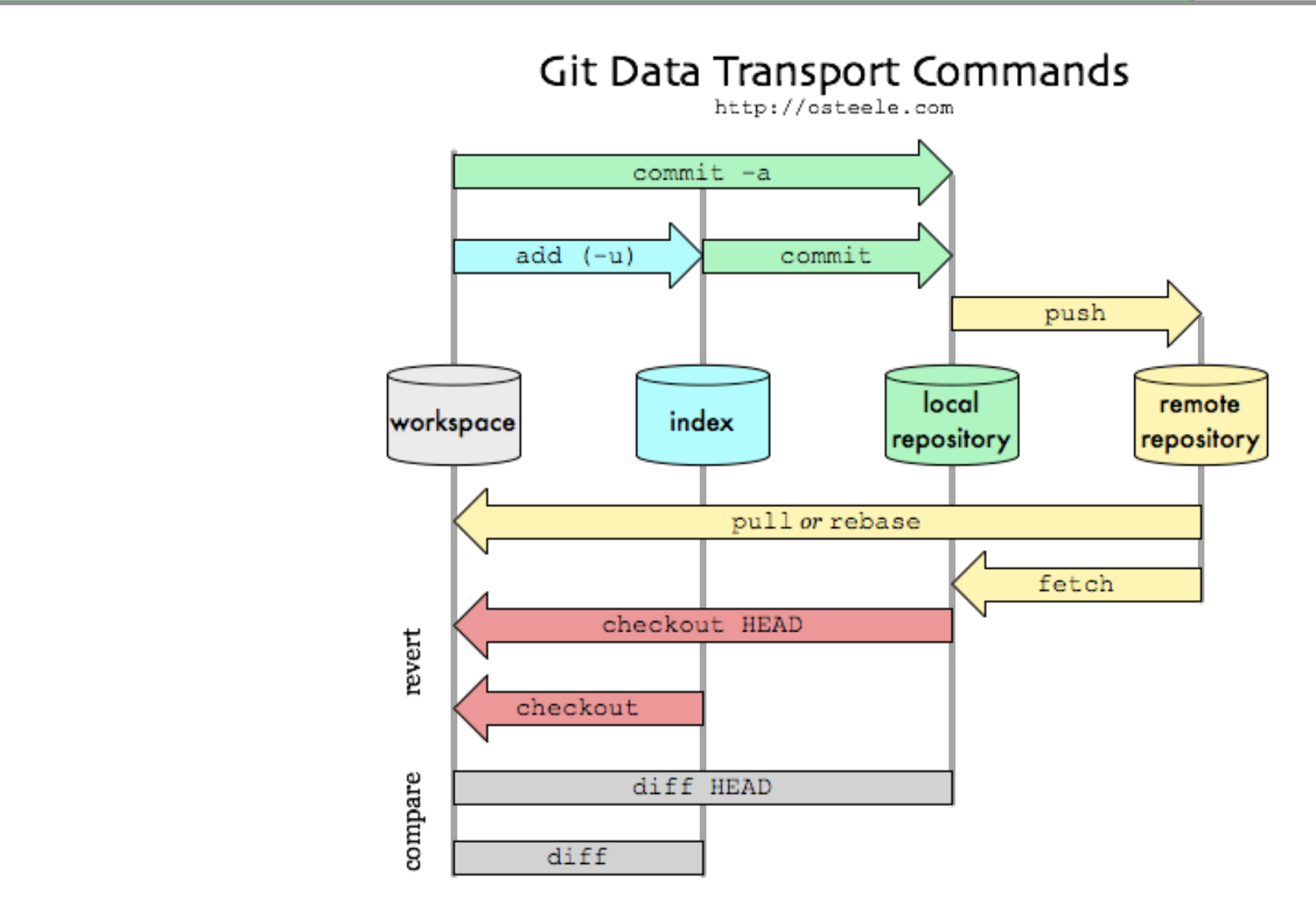

http://blog.mikepearce.net/2010/05/18/the-difference-between-git-pull-git-fetch-and-git-clone-and-git-rebase/

nálise e Desenvolvimento de Sistemas

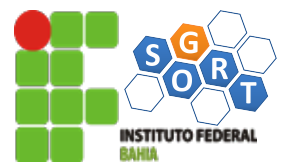

- Cuidado!! Poucas coisas no git não podem ser desfeitas, essa é uma delas. Você pode perder dados se fizer errado.
- Modificando o último commit
	- Depois desses três comandos você obterá um único commit o segundo commit substitui os resultados do primeiro.

\$ git commit -m 'initial commit' \$ git add forgotten\_file \$ git commit –amend –m 'nova mensagem'

# **Desfazendo coisas no git**

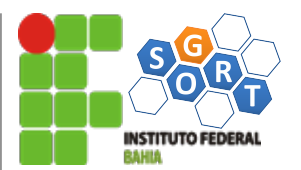

- Tirando um arquivo da área de seleção
- Imagine que você colocou dois arquivos na área staged e quer fazer commits diferentes para eles.
- O próprio comando git status ajuda nisso

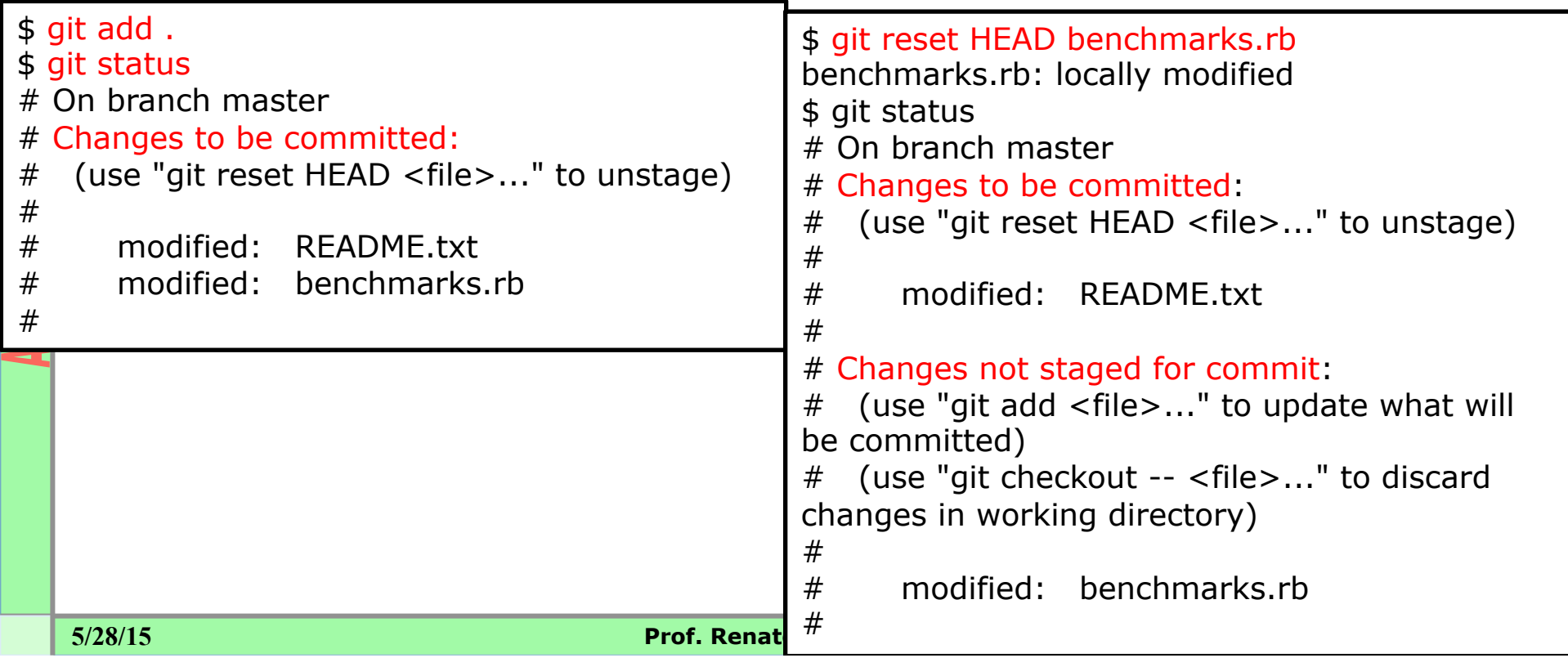

# **Desfazendo um arquivo modificado**

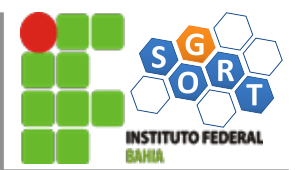

**Timento de S** e e Desenvol

\$ git reset HEAD benchmarks.rb benchmarks.rb: locally modified \$ git status # On branch master # Changes to be committed: # (use "git reset HEAD <file>..." to unstage) # # modified: README.txt # # Changes not staged for commit: # (use "git add <file>..." to update what will be committed) # (use "git checkout -- <file>..." to discard changes in working directory) # # modified: benchmarks.rb

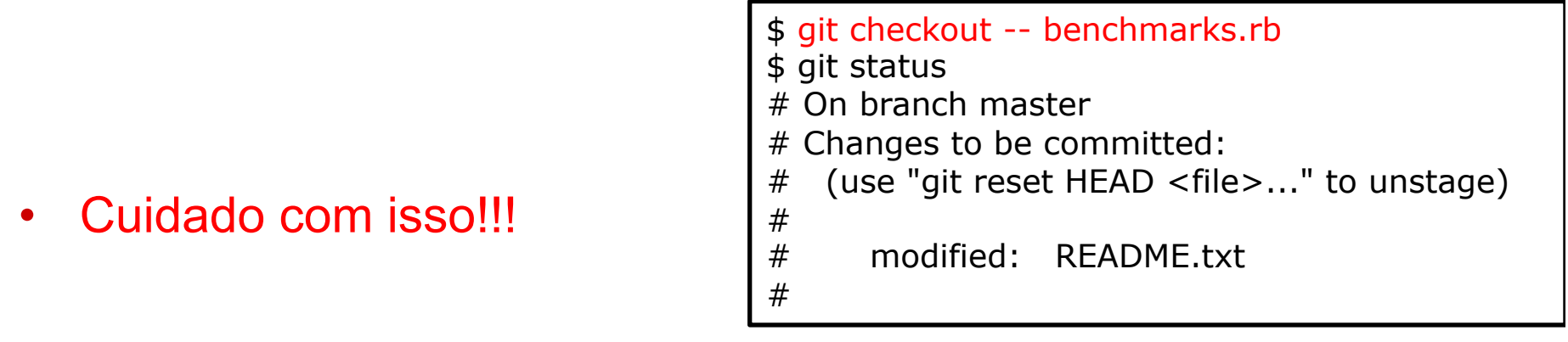

# **Repositórios Remotos**

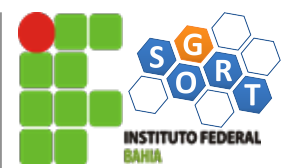

- A colaboração acontece efetivamente através dos repositórios remotos
- Podem ter vários repositórios remotos
	- Uns só leitura, outros leitura/escrita, etc
- Colaborar envolve gerenciar esses repositórios
	- Fazer push e pull de dados
- Atividades
	- Adicionar e remover repositórios remotos
	- Gerenciar branchs e defini-los como monitorados ou não

# **Exibindo os repositórios remotos**

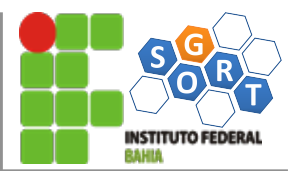

- git remote
	- Permite ver os repositórios remotos, se você tiver clonado pelo menos um chamado origin aparece

\$ git clone git://github.com/schacon/ticgit.git Initialized empty Git repository in /private/tmp/ticgit/.git/ remote: Counting objects: 595, done. remote: Compressing objects: 100% (269/269), done. remote: Total 595 (delta 255), reused 589 (delta 253) Receiving objects: 100% (595/595), 73.31 KiB | 1 KiB/s, done. Resolving deltas: 100% (255/255), done. \$ cd ticgit \$ git remote origin

- git remote -v
	- Mostra url completas

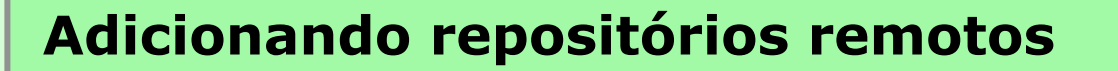

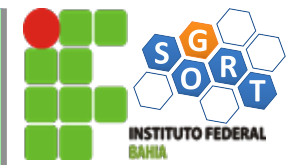

• Git remote add [alias] [url]

\$ git remote origin \$ git remote add pb git://github.com/paulboone/ ticgit.git \$ git remote -v origin git://github.com/schacon/ticgit.git pb git://github.com/paulboone/ticgit.git

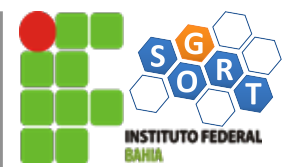

- Git fetch [nome-repositorio]
	- Traz os dados do repositório remoto para o local
- Se você fizer sobre o repositório origem, ele trará os dados modificados a partir do momento que você clonou o repositório
- Se você adicionou o repositório, você deve fazer o fetch para pegar os dados
- Não faz o merge dos dados

\$ git fetch pb remote: Counting objects: 58, done. remote: Compressing objects: 100% (41/41), done. remote: Total 44 (delta 24), reused 1 (delta 0) Unpacking objects: 100% (44/44), done. From git://github.com/paulboone/ticgit \* [new branch] master -> pb/master  $[new branch]$  ticgit -> pb/ticgit

# **Pegando dados de repositórios remotos**

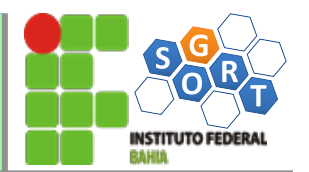

- Git pull
	- Traz os dados do repositório remoto para o branch (working directory) que foi configurado no seu repositório local (faz o fetch e o merge) para poder acompanhar o repositório remoto.
	- Isso acontece automaticamente com o origin. O git faz uma associação entre o branch master desse repositório e o master do remoto (se houver)

# **Enviando dados para repositório remoto**

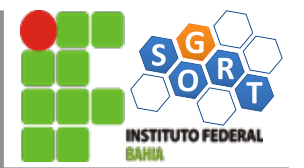

- Após o commit no repositório local, realize o comando
	- git push [nome branch local] [nome branch remoto]

# **Inspecionando um repositório remoto**

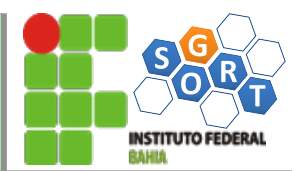

Git remote show origin

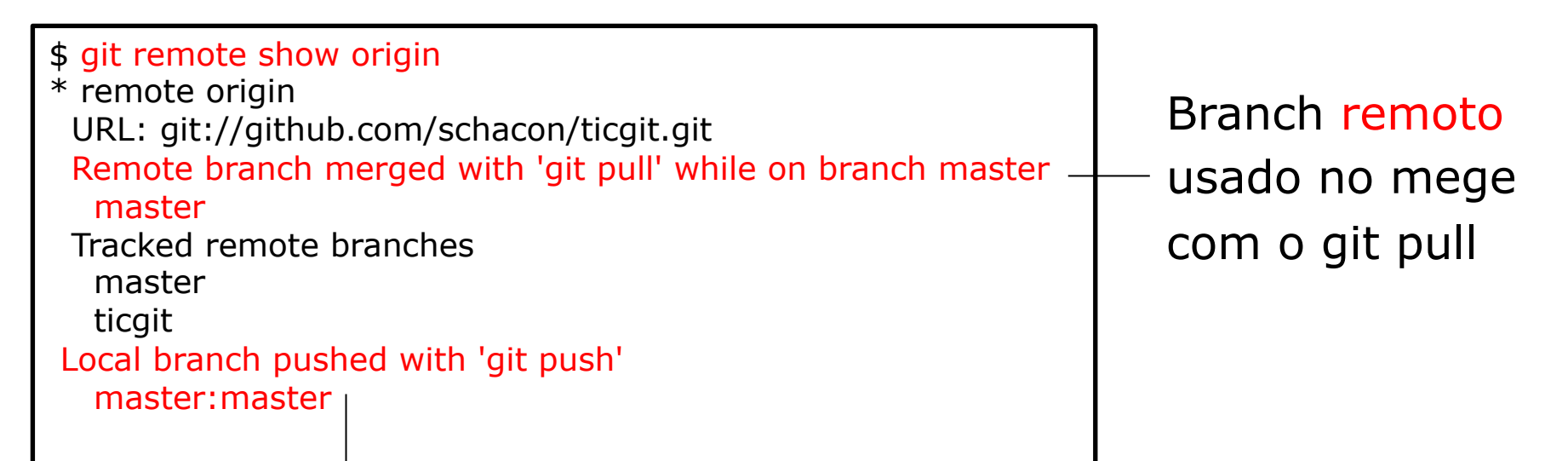

Branch local usado no mege com o git pull

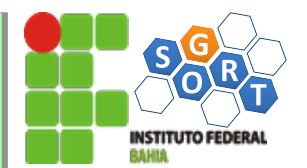

- Git remote rename pb pall
	- Serve para renomear um repositório

\$ git remote rename pb paul \$ git remote origin paul

• Git remote rm paul

\$ git remote rm paul \$ git remote origin

# **Tags**

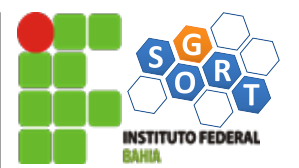

- Listando tags
	- git tag
- Listando tags com um nome particular
	- git tag  $-1$  'v\*'
- Tipos de tags
	- Leve: similar a um branch que não muda, é um ponteiro para um commit específico
	- Anotada, é um objeto completo no banco de dados git

### Criando tags anotadas

\$ git tag -a v1.4 -m 'my version 1.4' \$ git tag v0.1 v1.3 v1.4

Criando tags leves

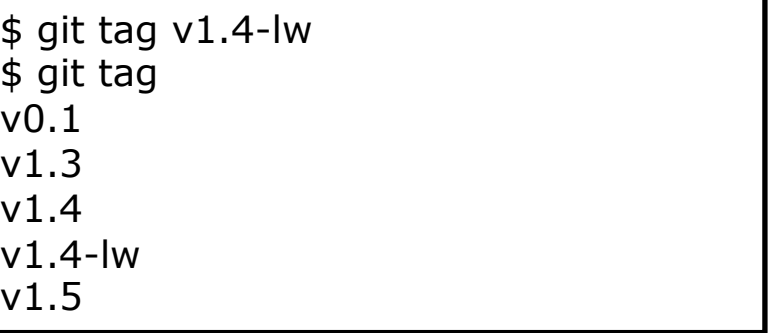

se e Desenvolvimento de Sistemas

# **Criando Branchs**

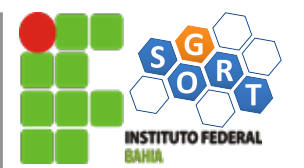

- Criar um branch: git branch <nome do branch>
	- git branch iss53
- Mudar para o branch: git checkout <nome do branch>
	- git checkout iss53
- Fazendo os dois ao mesmo tempo
	- git checkout –b iss53

# **Cenário de trabalho**

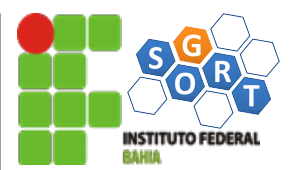

- A aplicação está no master
	- Tem um arquivo index.html
- Você precisa fazer uma correção de um bug #53
	- Criar um branch iss53 para corrigir o bug
	- Atualizar o arquivo index.html
- Você é avisado que precisa urgentemente resolver um problema (hotfix) no master
	- Criar um branch hotfix para resover esse problema
	- Atualizar o arquivo index.html (em linhas diferentes evitar conflito agora)
- Passar o que foi feito em hotfix para o master

# **Branch Master**

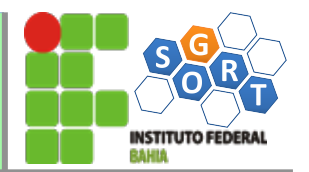

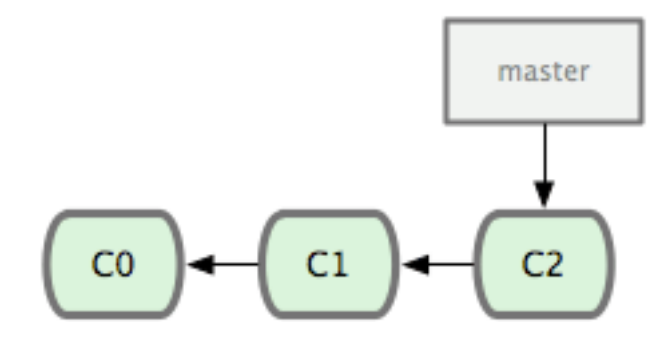

• Faça o master ter um arquivo index.html. Crie, add e commit.

• Criar o branch iss53 e mudar para ele

\$ git checkout -b iss53 Switched to a new branch "iss53"

\$ git branch iss53 \$ git checkout iss53

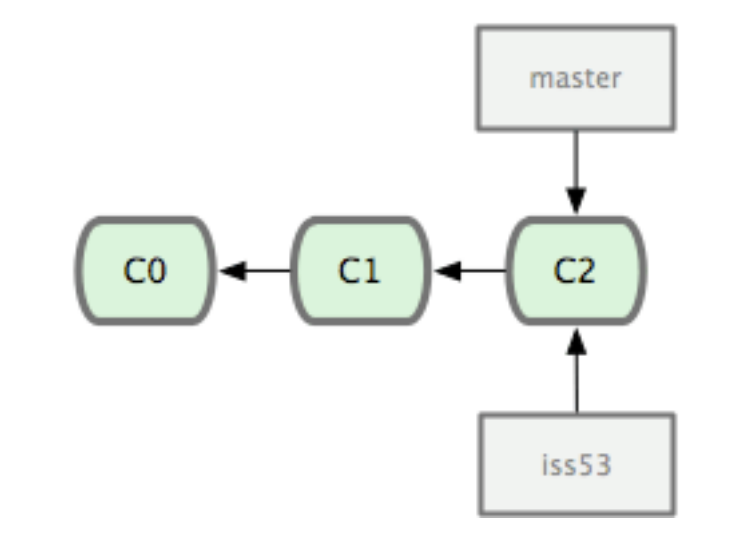

**Istemas** 

ento de S

e e Desenvol

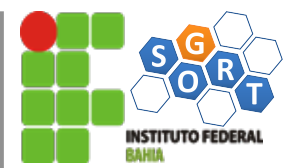

- Edite o arquivo index.html, e commit
- Use o gitk para acompanhar

\$ vim index.html \$ git commit -a -m 'adicionei um novo rodapé [issue 53]'

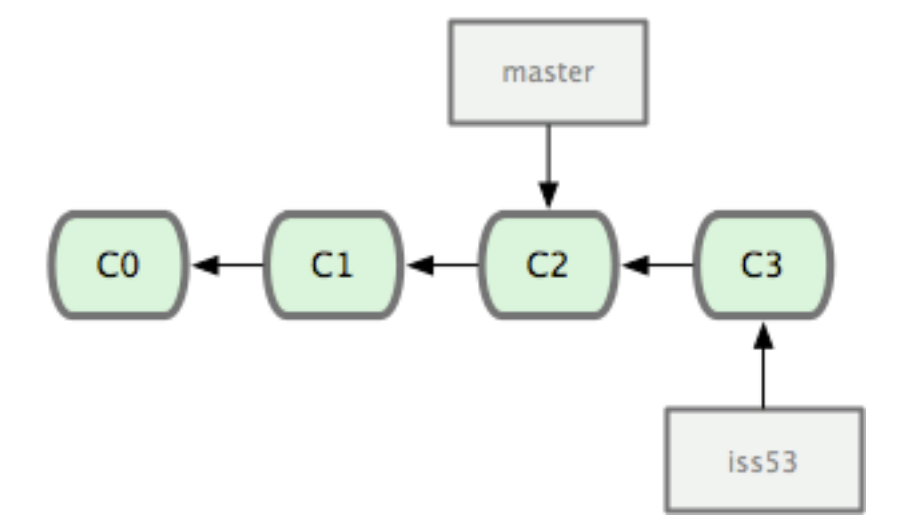

**Istemas** 

se e Desenvolvimento d

# **Solicitação da mudança hotfix**

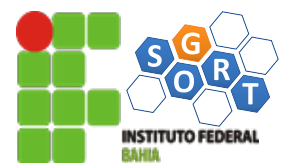

• Volte para o master, pois seu iss53 ainda está incompleto

\$ git checkout master Switched to branch "master"

- Crie o branch hotfix
- Edite o arquivo index.html, e commit

\$ git checkout -b 'hotfix' Switched to a new branch "hotfix" \$ vim index.html \$ git commit -a -m 'concertei o endereço de email' [hotfix]: created 3a0874c: "concertei o endereço de email"

1 files changed, 0 insertions(+), 1 deletions(-)

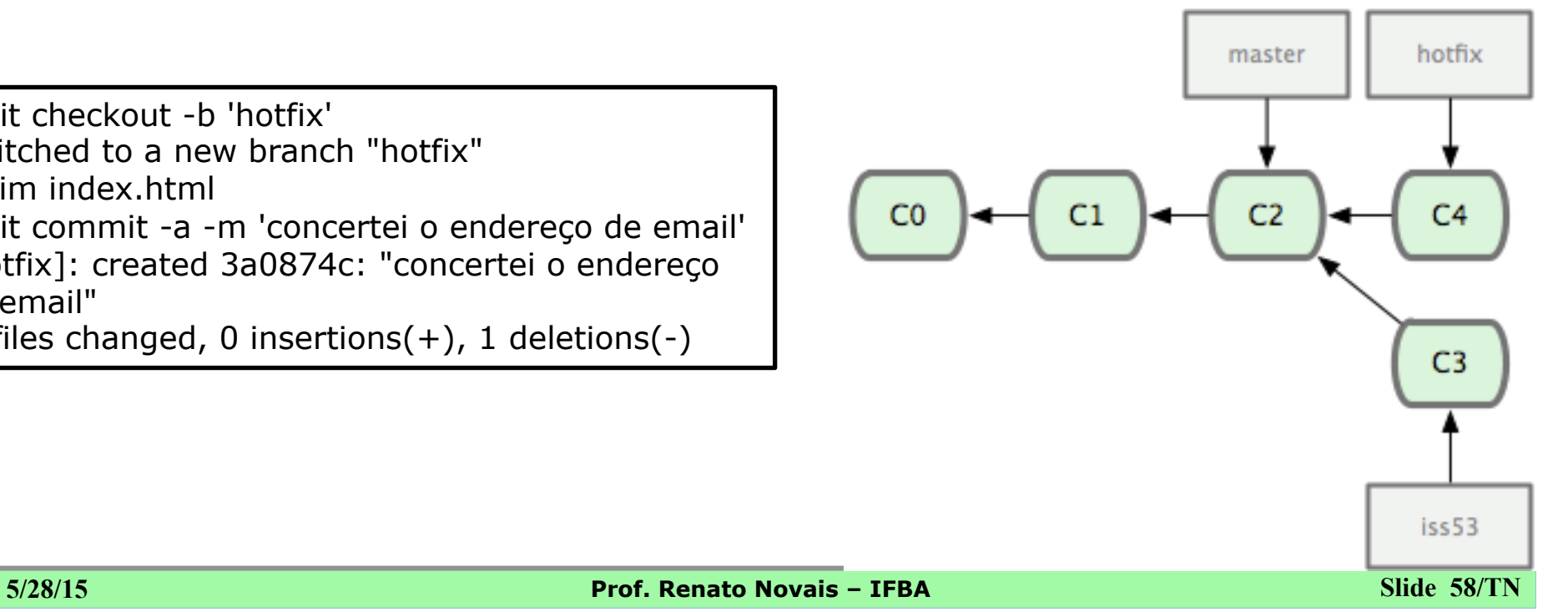

**Istemas** 

# **Agora fazer o merge**

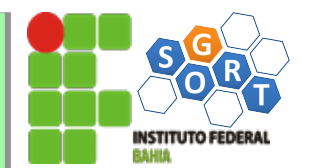

- Vá para o branch master
- E solicite para fazer o merge do hotfix
- Fast forward: o git percebeu que o commit do branch master estava antes do commit do branch do merge (hotfix), como não tem conflito, ele só faz avançar o ponteiro (fast forward)

\$ git checkout master \$ git merge hotfix Updating f42c576..3a0874c Fast forward README | 1 - 1 files changed, 0 insertions(+), 1 deletions(-)

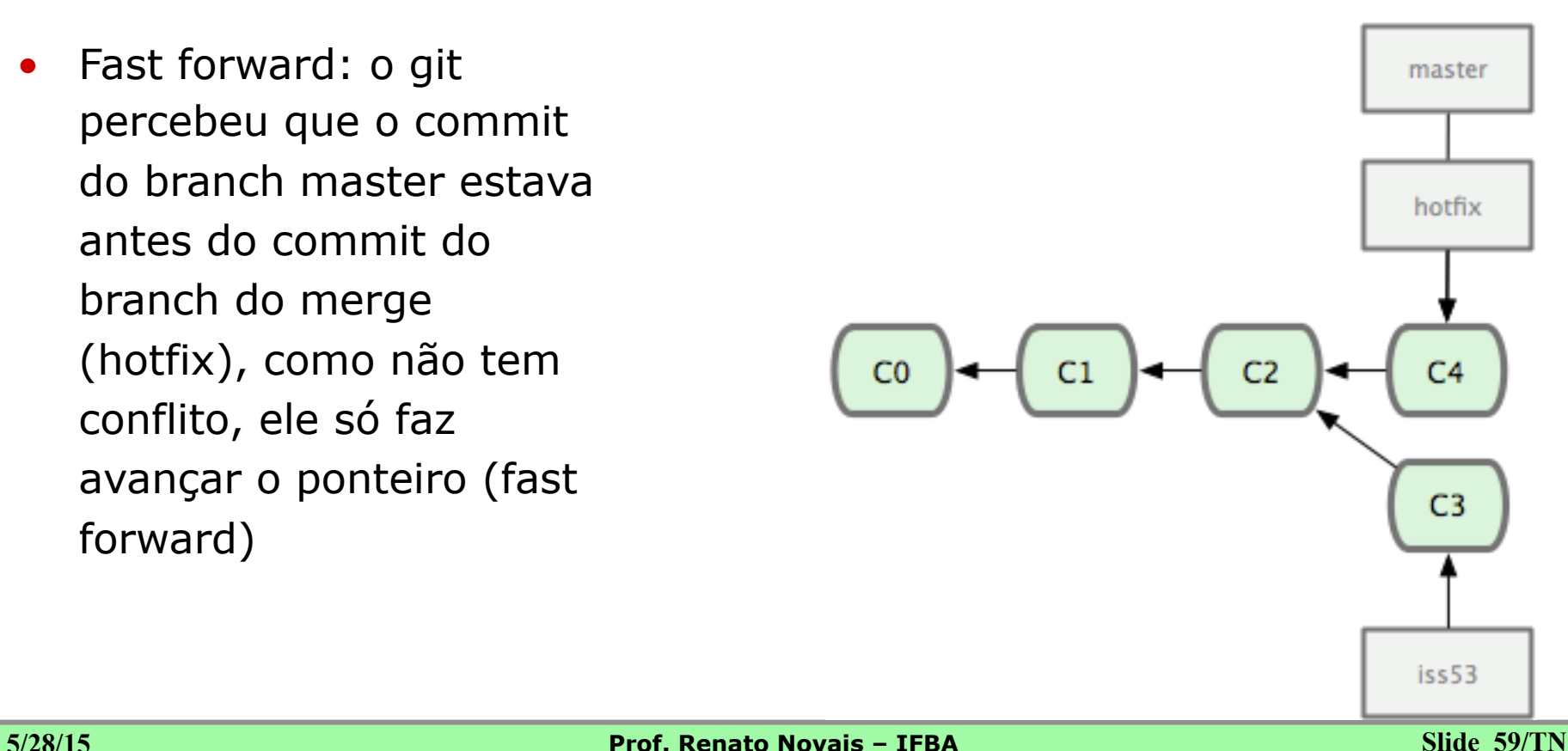

Vimento de S

**Se e Desemvoll** 

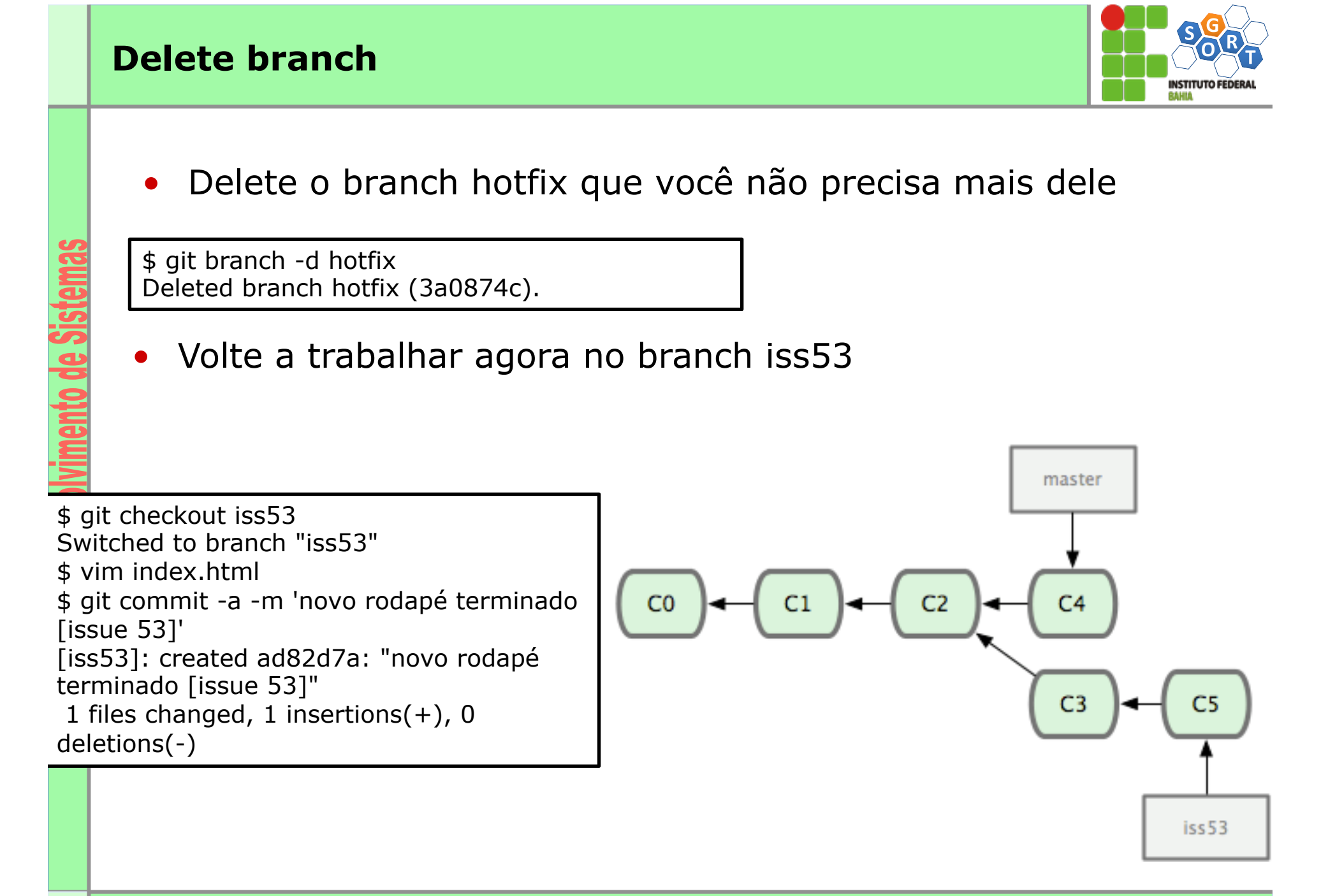

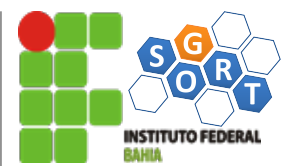

- Observe que agora não pode haver mais o fast forward, eles evoluíram em caminhos diferentes.
- O histórico dos commits divergem

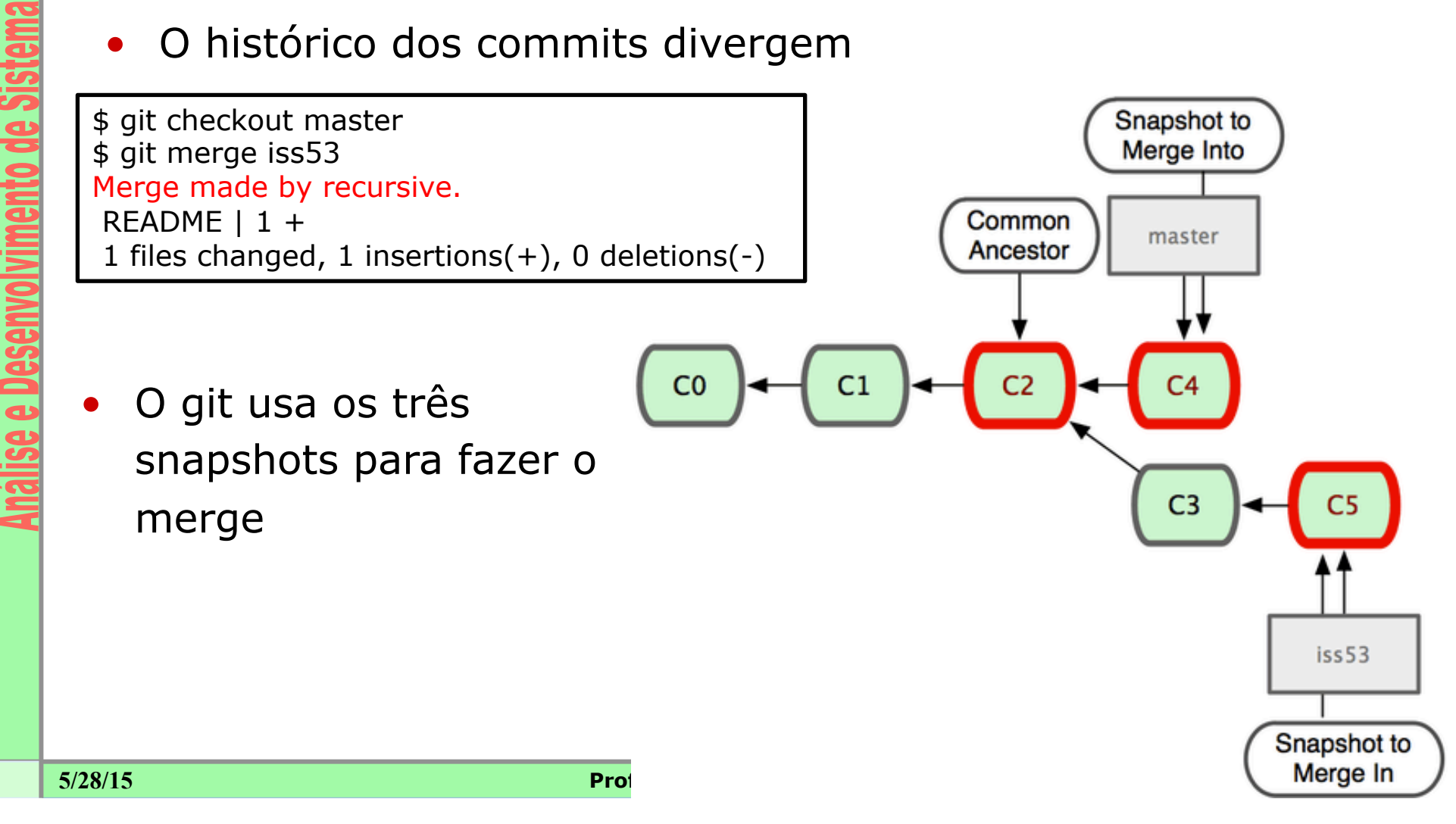

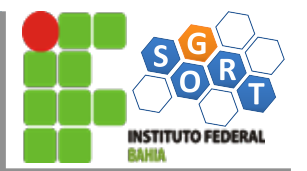

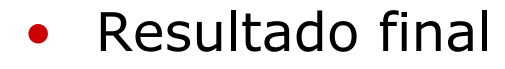

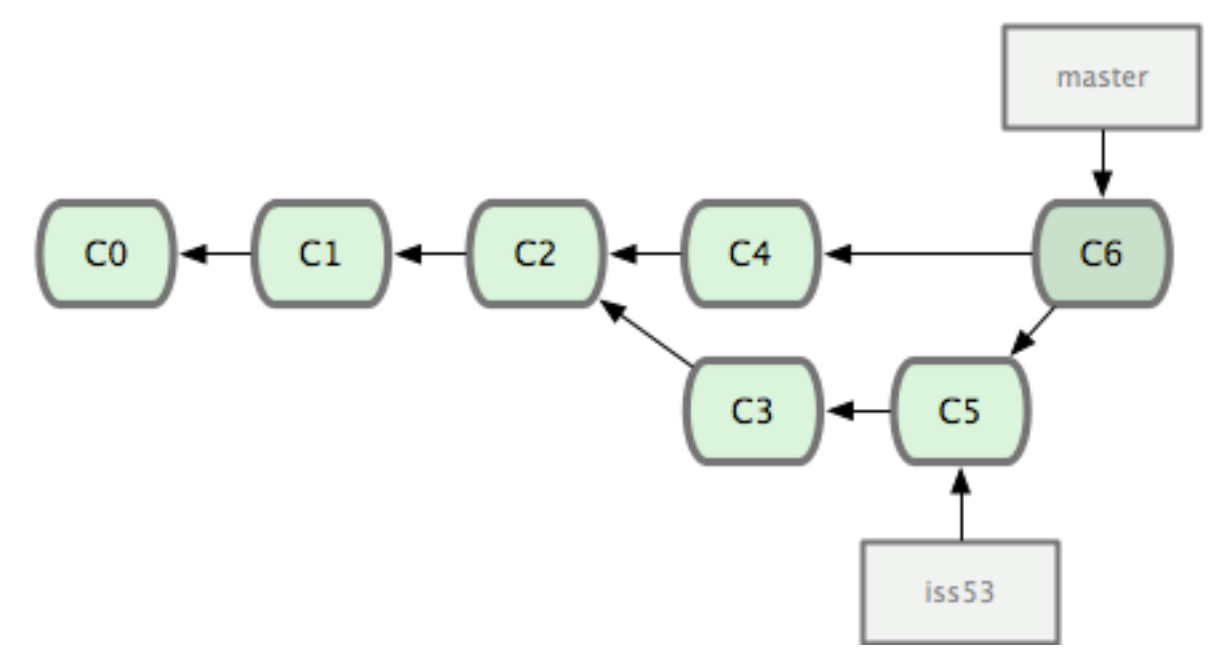

- Delete o branch iss53
- git branch -d iss53

# **Gerenciando conflito**

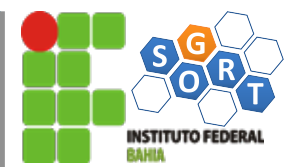

- Se foi alterado a mesma parte do arquivo, o processo vai gerar conflito
- Resolução manual

\$ git merge iss53 Auto-merging index.html CONFLICT (content): Merge conflict in index.html Automatic merge failed; fix conflicts and then commit the result.

- O git não gera o commit automaticamente, ele pausa o processo
- Para ver quais arquivos deram conflito, faça:

```
[master*]$ git status 
index.html: needs merge
# On branch master
# Changes not staged for commit: 
# (use "git add <file>..." to update what will be committed) 
# (use "git checkout -- <file>..." to discard changes in working
directory) 
# 
# unmerged: index.html
#
```
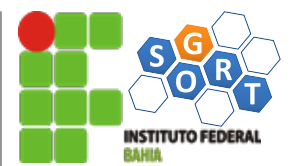

• Git adiciona marcadores padrão no arquivo

### **<<<<<<< HEAD:index.html**

**<div id="footer">contato : email.support@github.com</div>** 

**=======** 

**<div id="footer"> por favor nos contate em support@github.com </div> >>>>>>> iss53:index.html** 

- Tudo que tem acima de  $======$  é do branch master, tudo que tem abaixo é do branch que você quer fazer o merge (iss53)
- Modifica o arquivo manualmente e faz o add e commit no master

# **Ferramenta visual para gerenciar o conflito**

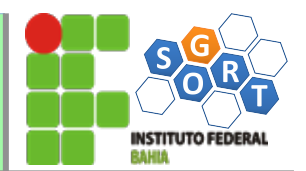

# • git mergetool

\$ git mergetool merge tool candidates: kdiff3 tkdiff xxdiff meld gvimdiff opendiff emerge vimdiff Merging the files: index.html

Normal merge conflict for 'index.html': {local}: modified {remote}: modified Hit return to start merge resolution tool (opendiff):

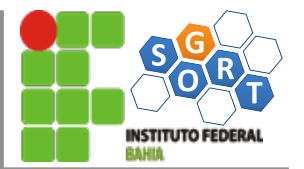

• Git branch (mostra todos os branchs), o  $*$  aponta para o branch atual (que fez o checkout)

\$ git branch iss53 \* master

testing

• Para ver o ultimo commit em cada branch

\$ git branch -v

iss53 93b412c concertar problema em javascript

\* master 7a98805 Merge branch 'iss53'

testing 782fd34 adicionar scott para a lista de autores nos readmes

Mostrar apenas branchs com merge ou os sem merge

\$ git branch --merged iss53 \* master

\$ git branch --no-merged testing

# **Git na prática**

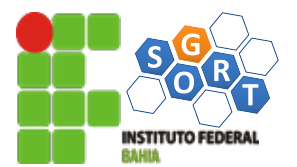

- Update your config, one time only
	- git config --global user.name "Cyndi Rader"
	- git config --global user.email crader@mines.edu
	- git config --list
- Crie uma pasta do projeto e realize o Git init
- Git status
- Git add
- Git commit
- Git diff

ise e Desenvolvimento de Si

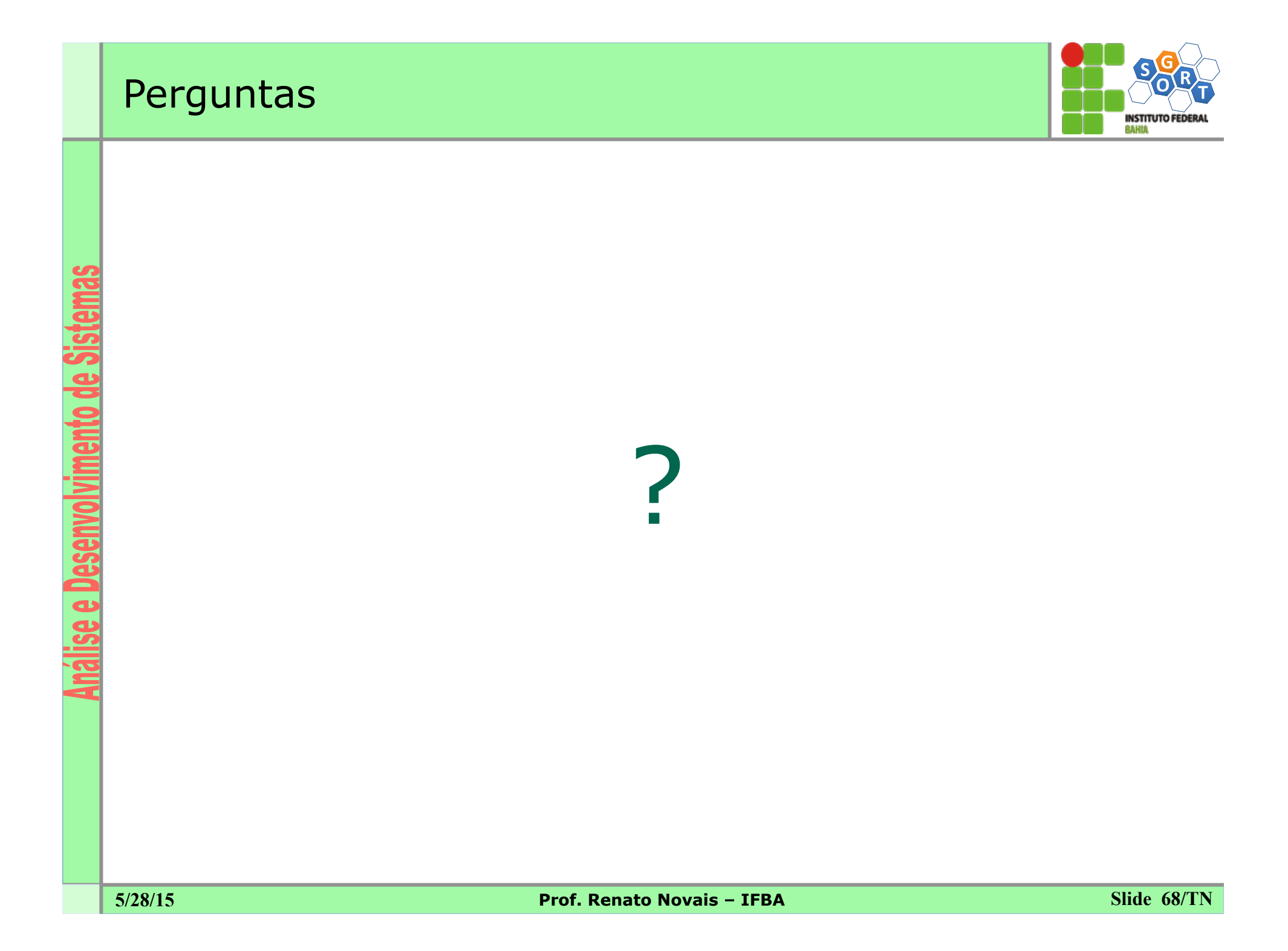

# **Referências**

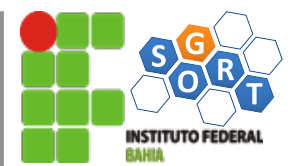

- Material compilado de
	- http://git-scm.com/book